# **HERE Map Widget for Jupyter**

**HERE Europe B.V.**

**Oct 25, 2021**

# **GETTING STARTED**

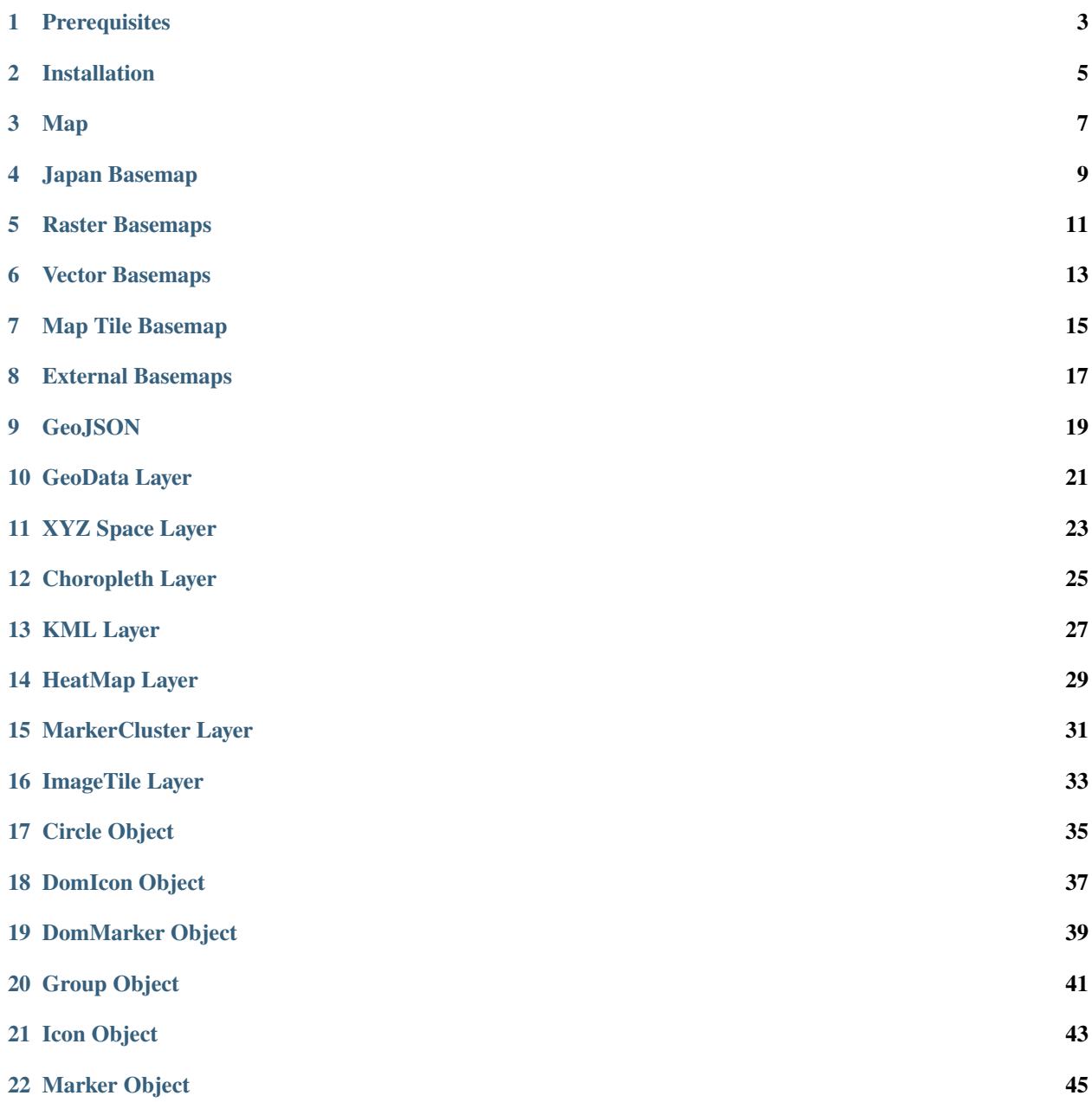

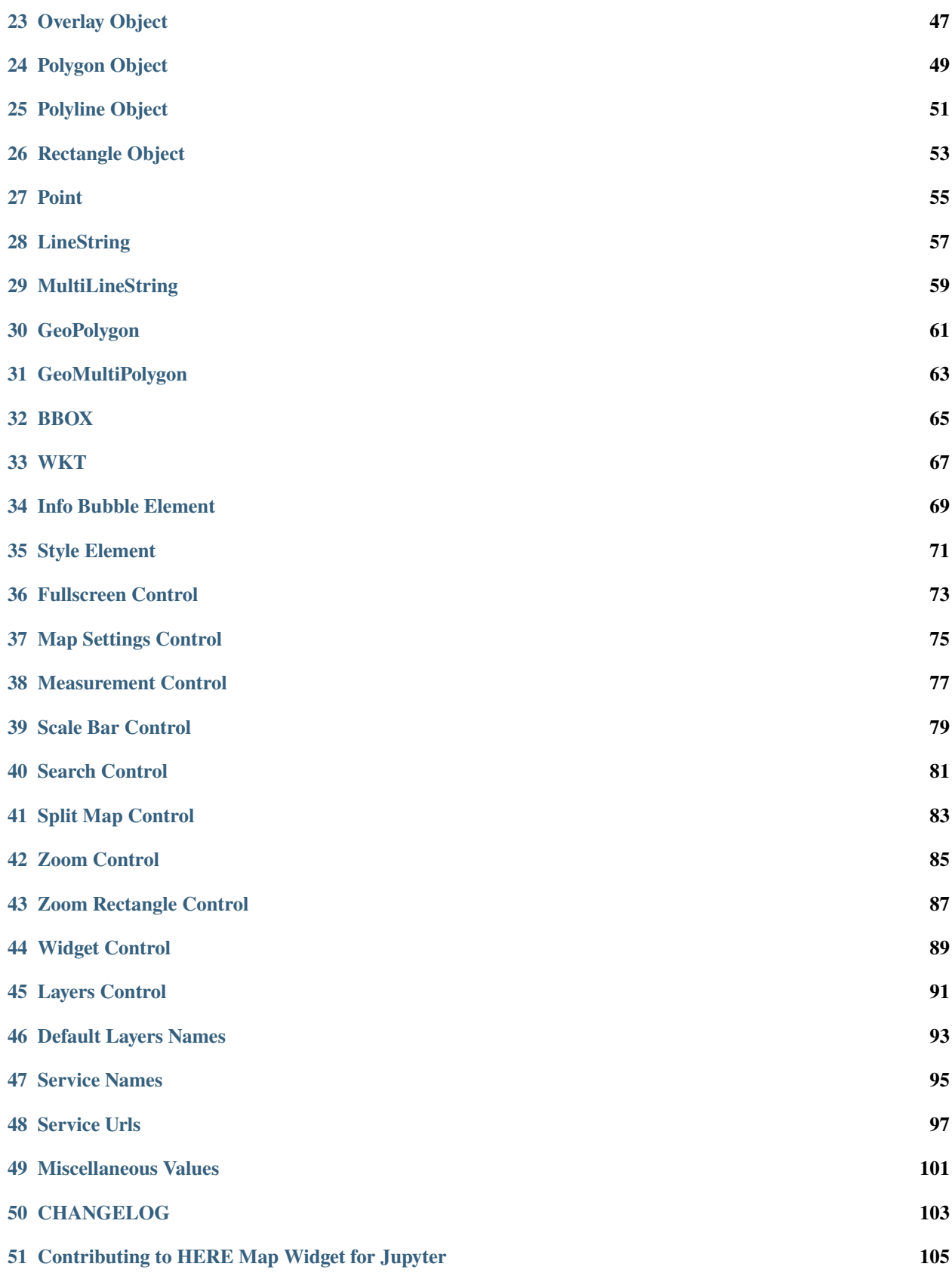

An interactive widget that enables users to use HERE Maps API for JavaScript in Jupyter Notebook. HERE Map Widget for Jupyter builds the connection between the analytic capabilities of the [Jupyter ecosystem](https://jupyter.org/) and the superior map visualization and location services capabilities of [HERE Maps API for JavaScript.](https://developer.here.com/develop/javascript-api)

HERE Map Widget for Jupyter is utilizing the extension system of Jupyter widgets to enhance its core functionality with a widget to create interactive maps.

HERE Maps API for JavaScript offers Web Developers a JavaScript library with a rich set of functionalities and capabilities to build location-aware applications. Among other functionality, it supports 2D and 3D visualization, various data formats, an event system, and a seamless integration with [HERE Location Services](https://www.here.com/platform/location-based-services) and [HERE Data Hub.](https://developer.here.com/products/data-hub)

Important features of HERE Map Widget for Jupyter:

- Interactive HERE Map in Jupyter Notebooks
- Tilt rotate / 3D Map appearance
- Integration with HERE Location Services
- Integration with HERE Data Hub
- HERE Vector Tiles
- HERE Raster Tiles

For full list of functionalities please see below sections.

# **PREREQUISITES**

<span id="page-6-0"></span>Before you install the here-map-widget-for-jupyter make sure you meet the following prerequisites:

- A Python installation, 3.6+ recommended, with the pip command available to install dependencies.
- A HERE developer account, freely available under [HERE Developer Portal.](https://developer.here.com/)
- An [API key](https://developer.here.com/documentation/identity-access-management/dev_guide/topics/dev-apikey.html) from the [HERE Developer Portal.](https://developer.here.com/)

# **INSTALLATION**

<span id="page-8-0"></span>Install HERE Map Widget for Jupyter with conda from the Anaconda [conda-forge channel](https://anaconda.org/conda-forge/here-map-widget-for-jupyter) using the below command:

\$ conda install -c conda-forge here-map-widget-for-jupyter

Install HERE Map Widget for Jupyter from [PyPI](https://pypi.org/project/here-map-widget-for-jupyter/) using the below command:

\$ pip install here-map-widget-for-jupyter

Below extra commands are required only if you are using classic Jupyter Notebook (version 5.3 or older):

\$ jupyter nbextension install --py --sys-prefix here\_map\_widget \$ jupyter nbextension enable here\_map\_widget --py --sys-prefix

Below extra commands are required only if you are using JupyterLab (version 2 or older):

```
$ npm config set @here:registry https://repo.platform.here.com/artifactory/api/npm/here-
\rightarrownode/
```
\$ jupyter labextension install @jupyter-widgets/jupyterlab-manager @here/map-widget-for- ˓<sup>→</sup>jupyter

# **2.1 Installation from source repository on GitHub**

For a development installation (requires yarn, you can install it with conda install -c conda-forge yarn):

```
$ git clone https://github.com/heremaps/here-map-widget-for-jupyter.git
$ cd here-map-widget-for-jupyter
$ pip install -e .
```
If you are using the classic Jupyter Notebook you need to install the nbextension:

```
$ jupyter nbextension install --py --sys-prefix here_map_widget
$ jupyter nbextension enable here_map_widget --py --sys-prefix
```
Note for developers:

- the -e pip option allows one to modify the Python code in-place. Restart the kernel in order to see the changes.
- the --symlink argument on Linux or OS X allows one to modify the JavaScript code in-place. This feature is not available with Windows.

For developing with JupyterLab:

\$ jupyter labextension develop --overwrite here\_map\_widget

### **THREE**

#### **MAP**

<span id="page-10-0"></span>Map is a here-map-widget-for-jupyter class that allows making a Map view and all other elements are added on this base object.

```
from here_map_widget import Map, Style
import os
style = Style(
    config="https://heremaps.github.io/maps-api-for-javascript-examples/"
    + "change-style-at-load/data/dark.yaml",
    base_url="https://js.api.here.com/v3/3.1/styles/omv/",
\lambdam = Map(api_key=os.environ["LS_API_KEY"],
    style=style,
    center=[52.51477270923461, 13.39846691425174],
    zoom=13,
)
m
```
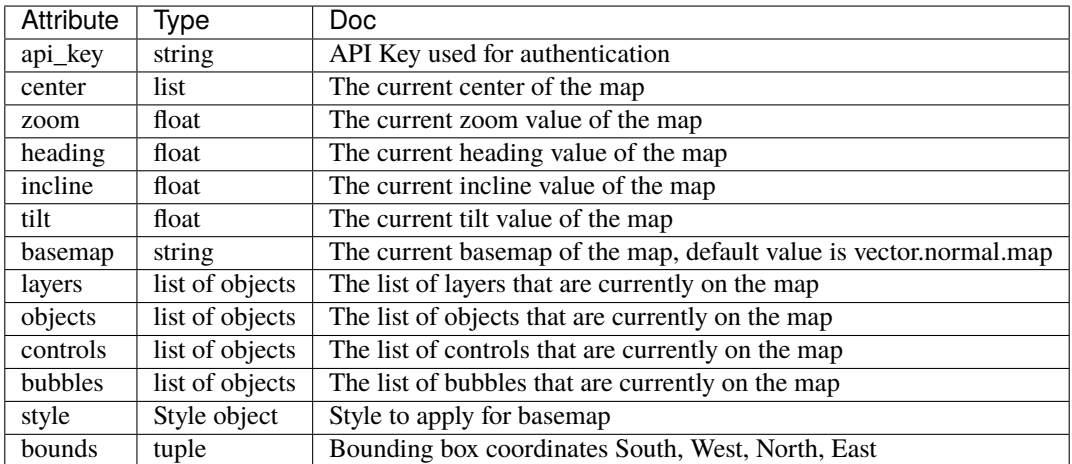

# **3.3 Methods**

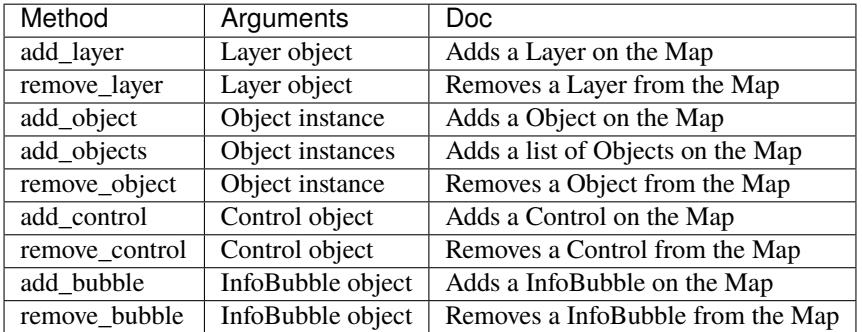

**FOUR**

### **JAPAN BASEMAP**

<span id="page-12-0"></span>Japan Basemap is the type of basemap of here-map-widget-for-jupyter which shows basemap data for Japan. For more information on basemap with Japan data please check this [link.](https://developer.here.com/documentation/maps/3.1.20.0/dev_guide/topics/get-started-japan.html)

```
import os
from here_map_widget import Map, OMV, Platform, Style, TileLayer
from here_map_widget import ServiceNames, OMVUrl
services_config = {
    ServiceNames.omv: {
        OMVUrl.scheme: "https",
        OMVUrl.host: "vector.hereapi.com",
        OMVUrl.path: "/v2/vectortiles/core/mc",
    }
}
platform = Platform(api_key=os.environ["LS_API_KEY"], services_config=services_config)
style = Style(
    config="https://js.api.here.com/v3/3.1/styles/omv/oslo/japan/normal.day.yaml",
    base_url="https://js.api.here.com/v3/3.1/styles/omv/oslo/japan/",
)
omv_provider = OMV(path="v2/vectortiles/core/mc", platform=platform, style=style)
omv_layer = TileLayer(provider=omv_provider, style={"max": 22})
center = [35.68026, 139.76744]m = Map(api_key=os.environ["LS_API_KEY"], center=center, zoom=8, basemap=omv_layer)
m
```
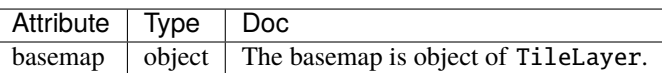

# **RASTER BASEMAPS**

<span id="page-14-0"></span>Raster Basemaps are pre-configured set of HERE layers for convenient use as basemap supported by here-map-widget-for-jupyter. Detailed information about raster basemaps supported by HERE Maps API for JavaScript can be found [here.](https://developer.here.com/documentation/maps/3.1.20.0/dev_guide/topics/raster.html)

# **5.1 Example**

```
from here_map_widget import Map, DefaultLayers, DefaultLayerNames, Platform
import os
default_layer = DefaultLayers(layer_name=DefaultLayerNames.raster.satellite.map)
m = Map(api_key=os.environ["LS_API_KEY"], basemap=default_layer, center=[44.2002, -72.7566]
\mathcal{L}m
```
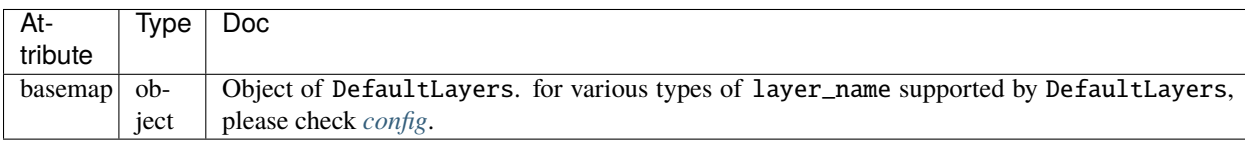

### **VECTOR BASEMAPS**

<span id="page-16-0"></span>Vector Basemaps are pre-configured set of HERE layers for convenient use as basemap supported by here-map-widget-for-jupyter. Detailed information about vector basemaps supported by HERE Maps API for JavaScript can be found [here.](https://developer.here.com/documentation/maps/3.1.20.0/dev_guide/topics/vector.html)

### **6.1 Example**

```
from here_map_widget import Map, DefaultLayers, DefaultLayerNames, Platform
import os
default_layer = DefaultLayers(layer_name=DefaultLayerNames.vector.normal.map)
m = Map(api_key=os.environ["LS_API_KEY"], basemap=default_layer, center=[44.2002, -72.7566]
\mathcal{L}m
```
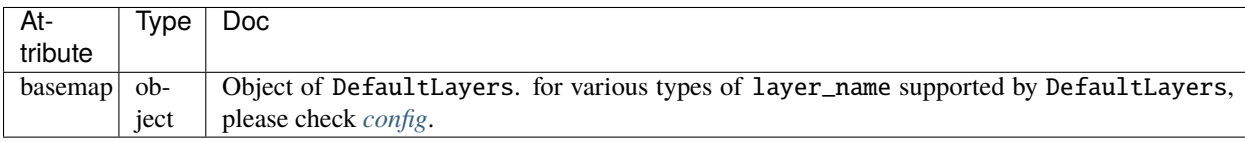

#### **SEVEN**

#### **MAP TILE BASEMAP**

<span id="page-18-0"></span>MapTile Basemap is the type of basemap of here-map-widget-for-jupyter which shows basemap using [Map](https://developer.here.com/documentation/map-tile/dev_guide/topics/introduction.html) [Tile API.](https://developer.here.com/documentation/map-tile/dev_guide/topics/introduction.html)

```
from here_map_widget import Map, Platform, MapTile, TileLayer
from here_map_widget import ServiceNames, MapTileUrl
import os
services_config = {
    ServiceNames.maptile: {
        MapTileUrl.scheme: "https",
        MapTileUrl.host: "maps.ls.hereapi.com",
        MapTileUrl.path: "maptile/2.1",
    }
}
platform = Platform(api_key=os.environ["LS_API_KEY"], services_config=services_config)
maptile = MapTile(
   tile_type="maptile",
    scheme="hybrid.day",
   tile_size=256,
    format="jpg",
    platform=platform,
    type="aerial",
)
maptile_layer = TileLayer(provider=maptile, style={"max": 22})
m = Map(api_key=os.environ["LS_API_KEY"],
    center=[35.68026, 139.76744],
    zoom=17,
    basemap=maptile_layer,
)
m
```
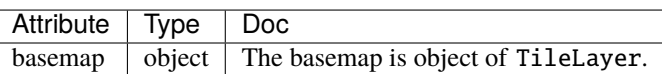

**EIGHT**

### **EXTERNAL BASEMAPS**

<span id="page-20-0"></span>here-map-widget-for-jupyter also supports basemaps from external tile providers. We use tile providers defined in [xyzservices](https://github.com/geopandas/xyzservices) here\_map\_widget.basemaps is mapped to xyzservices.providers

# **8.1 Example**

```
import os
from here_map_widget import Map, basemaps
m = Map(api_key=os.environ["LS_API_KEY"],
    center=[52.51477270923461, 13.39846691425174],
    zoom=4,
    basemap=basemaps.OpenStreetMap.Mapnik,
\mathcal{L}m
```
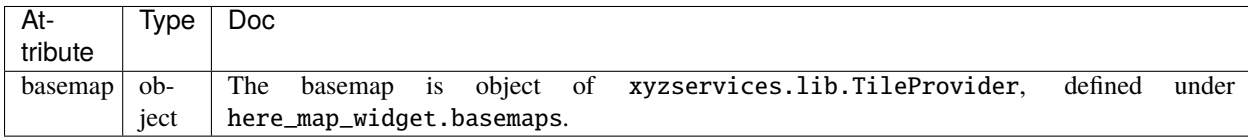

### **NINE**

# **GEOJSON**

<span id="page-22-0"></span>GeoJSON is an here-map-widget-for-jupyter class that allows you to visualize a [GeoJSON Data](https://geojson.org/) on the Map.

```
from here_map_widget import Map, GeoJSON
import os
# Add GeoJSON from URL
m = Map(api_key=os.environ["LS_API_KEY"])
url = ("https://gist.githubusercontent.com/peaksnail/"
    + "5d4f07ca00ed7c653663d7874e0ab8e7/raw/"
    + "64c2a975482efd9c42e54f6f6869f091055053cd/countries.geo.json"
)
geojson = GeoJSON(
   url=url,
    disable_legacy_mode=True,
    style={"fillColor": "rgba(245, 176, 65, 0.5)", "strokeColor": "black"},
    show_bubble=True,
)
m.add_layer(geojson)
m
```
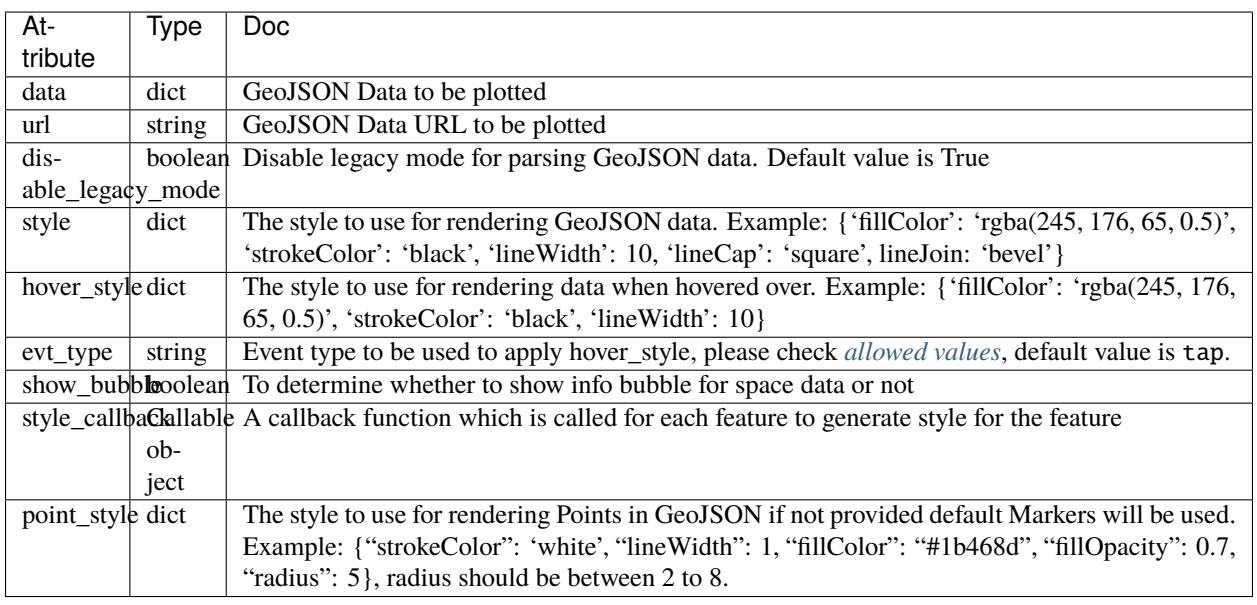

# **9.3 Methods**

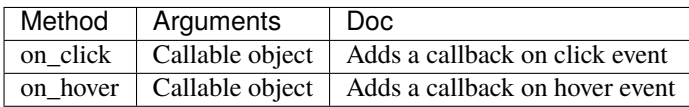

**TEN**

### **GEODATA LAYER**

<span id="page-24-0"></span>GeoData is an here-map-widget-for-jupyter class that allows you to visualize a [GeoDataFrame](http://geopandas.org/data_structures.html) on the Map.

```
from here_map_widget import Map, GeoData
import geopandas
import json
import os
countries = geopandas.read_file(geopandas.datasets.get_path("naturalearth_lowres"))
m = Map(api\_key=os.environ['LS_API\_KEY''], center=[52.3, 8.0], zoom=3)
geo_data = GeoData(
    geo_dataframe=countries,
    style={
        "fillColor": "#3366cc",
    },
    hover_style={"fillColor": "red"},
    show_bubble=True,
)
m.add_layer(geo_data)
m
```
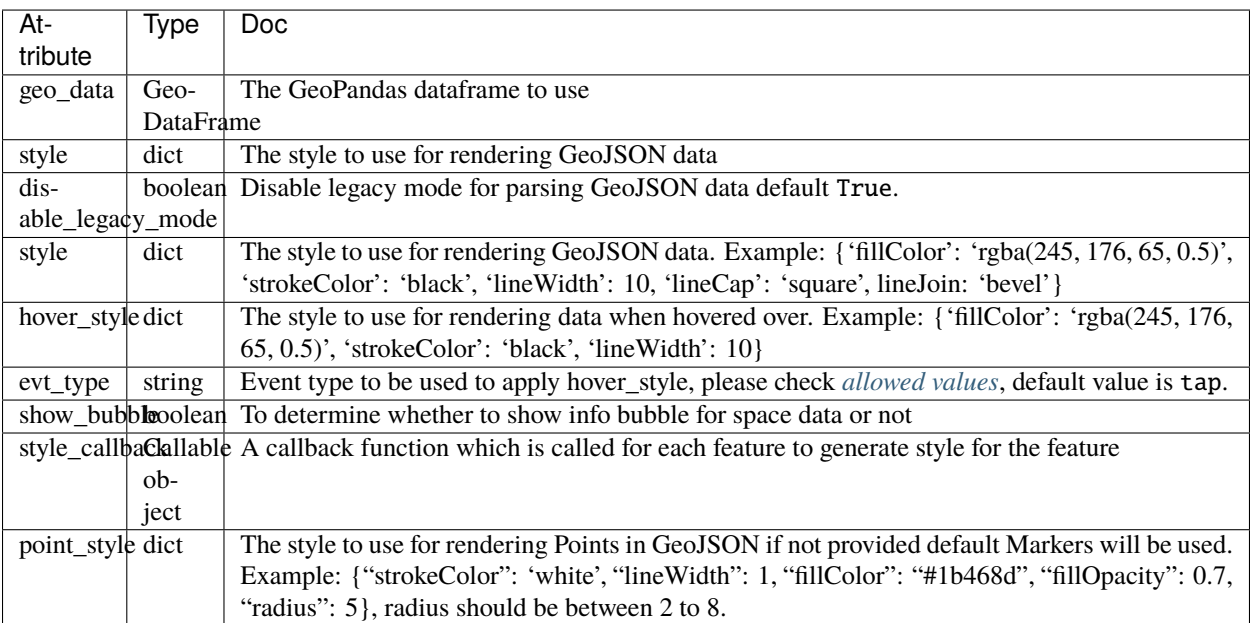

#### **ELEVEN**

### **XYZ SPACE LAYER**

<span id="page-26-0"></span>XYZ is an here-map-widget-for-jupyter class that allows you to visualize a [XYZ Space](https://www.here.xyz/api/) on the Map.

```
from here_map_widget import TileLayer, XYZ
from here_map_widget import Map
import os
m = Map(api_key=os.environ["LS_API_KEY"])
m.zoom = 9m{\text .center} = [44.20022717941052, -72.75660780639646]style_flagged = \{"layers.xyz.points.Places": {
        "filter": {"properties.GPSFLG": "Flagged for coordinate check"},
        "draw": {
            "points": {
                "color": "blue",
                "text": {
                    "priority": 0,
                    "font": {
                        "size": "12px",
                        "fill": "red",
                        "stroke": {"color": "white", "width": "0.5px"},
                    },
                },
           }
        },
    }
}
xyz_token = os.environ["XYZ_TOKEN"]
provider = XYZ(space_id="m2pcsiNi", token=xyz_token, show_bubble=True)
space = TileLayer(provider=provider, style=style_flagged)
m.add_layer(space)
m
```
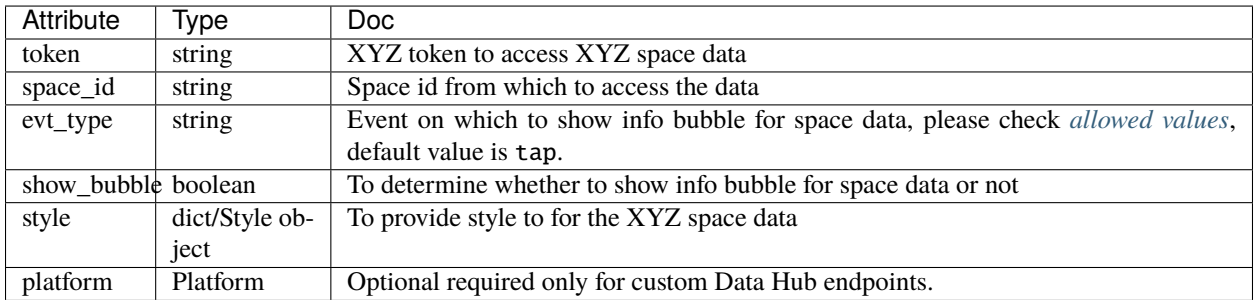

# **11.3 Methods**

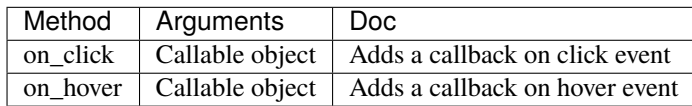

#### **TWELVE**

### **CHOROPLETH LAYER**

<span id="page-28-0"></span>Choropleth is an here-map-widget-for-jupyter class that allows you to generate a Choropleth Map for your data.

### **12.1 Example**

```
import here_map_widget
import json
import pandas as pd
import os
import requests
from branca.colormap import linear
def load_data(url, filename, file_type):
    r = requests.get(url)
    with open(filename, "w") as f:
        f.write(r.content.decode("utf-8"))
    with open(filename, "r") as f:
        return file_type(f)
geo_json_data = load_data(
    "https://raw.githubusercontent.com/"
    + "jupyter-widgets/ipyleaflet/master/examples/us-states.json",
    "us-states.json",
    json.load,
\mathcal{L}unemployment = load_data(
    "https://raw.githubusercontent.com/"
    + "jupyter-widgets/ipyleaflet/master/examples/US_Unemployment_Oct2012.csv",
    "US_Unemployment_Oct2012.csv",
    pd.read_csv,
\mathcal{L}unemptyment = dict(zip(unemployment["State"].tolist(), unemployment["Unemployment"].tolist())
)
```
(continues on next page)

(continued from previous page)

```
layer = here_map_widget.Choropleth(
   geo_data=geo_json_data,
    choro_data=unemployment,
    colormap=linear.YlOrRd_04,
)
m = here_map_widget.Map(api_key=os.environ["LS_API_KEY"], center=[43, -100], zoom=4)
m.add_layer(layer)
m
```
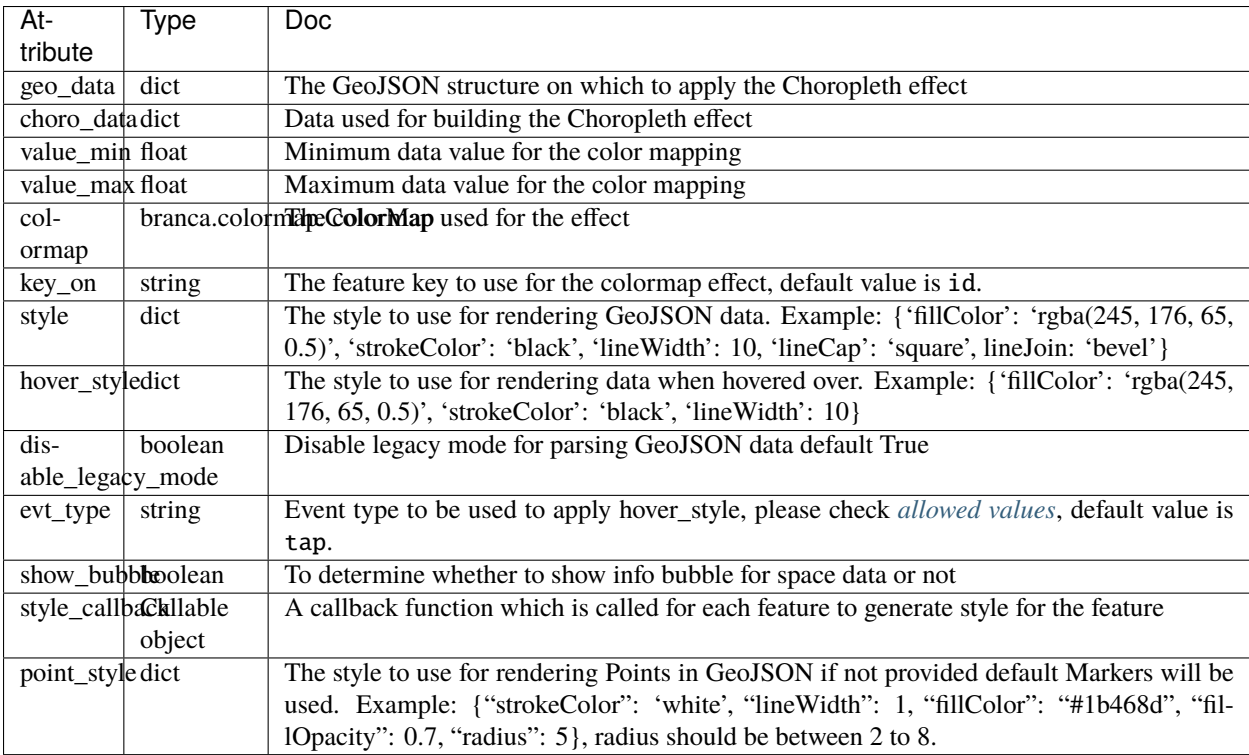

### **THIRTEEN**

### **KML LAYER**

<span id="page-30-0"></span>KML is an here-map-widget-for-jupyter class that allows you to visualize [KML Data](https://www.ogc.org/standards/kml) on the Map.

### **13.1 Example**

```
from here_map_widget import Map, KML
import os
m = Map(api_key=os.environ["LS_API_KEY"], center=[44.20022717941052, -72.75660780639646]
)
url = ("https://heremaps.github.io/maps-api-for-javascript-examples/"
    + "display-kml-on-map/data/us-states.kml"
)
km1 = KML(url=url)m.add_layer(kml)
m
```
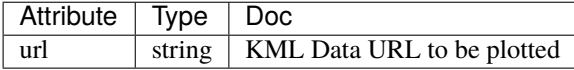

#### **FOURTEEN**

### **HEATMAP LAYER**

<span id="page-32-0"></span>Heat Map is an here-map-widget-for-jupyter class that allows you to generate a Heat Map for your data.

### **14.1 Example**

```
from random import uniform
from here_map_widget import TileLayer, HeatMap
from here_map_widget import Map
import os
data = [[uniform(-80, 80), uniform(-180, 180), uniform(0, 1000)] for i in range(1000)]
heat_map_data = []for row in data:
    heat_map_data.append({"lat": row[0], "lng": row[1], "value": row[2]})
m = Map(api_key=os.environ["LS_API_KEY"])
provider = HeatMap(interpolate=True, opacity=0.6, assume_values=True)
provider.add_data(heat_map_data)
heatmap = TileLayer(provider=provider)
m.add_layer(heatmap)
m
```
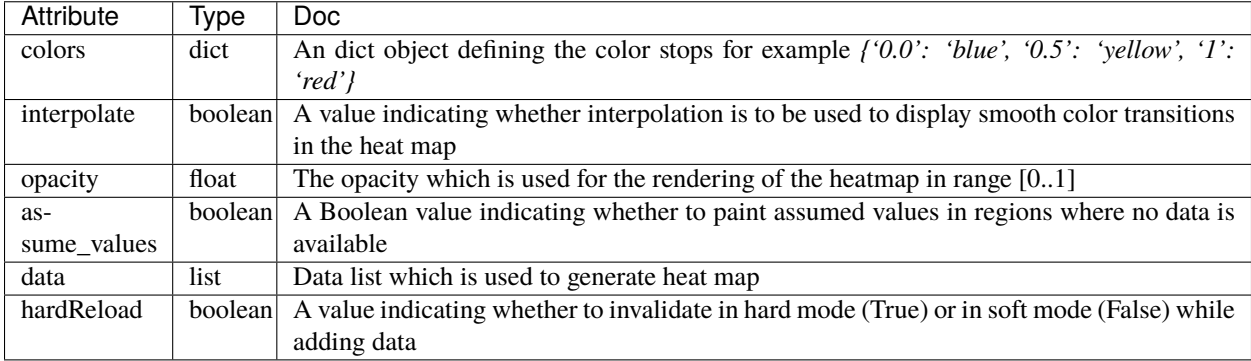

# **14.3 Methods**

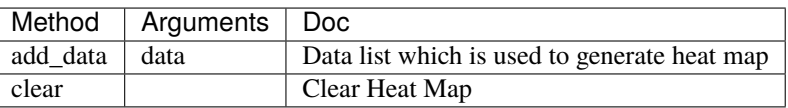

#### **FIFTEEN**

#### **MARKERCLUSTER LAYER**

<span id="page-34-0"></span>Sometimes, you may need to display a large set of data on the map, for example several thousand points. There are two potential problems you may encounter: one is a possible performance degradation when all the points (markers) are visible at lower zoom levels, the other is the fact that the markers located in close geographic proximity to one another may visibly overlap and even hide one another at lower zoom levels. A solution to both these problems is offered by MarkerCluster Layer.

```
import os
from here_map_widget import Map, MarkerCluster, ZoomControl, ObjectLayer
m = Map(api\_key=os.environ['LS_API_KEY''], center=[51.01, 0.01], zoom=7)
data = """"<!DOCTYPE html>
<html><body>
<h1>Marker</h1>
<br><p>{}_{\{}\}<p></body>
\langle/html>
"" "" ""
p1 = dict(lat=51.01, <math>lng=0.01</math>, <math>data=data.format('First Market"))p2 = dict(lat=50.04, lng=1.01, data=data.format("Second Marker"))
p3 = dict(lat=51.45, lng=1.01, data=data.format("Third Market"))p4 = dict(lat=51.01, lng=2.01, data=data.format("Fourth Marker"))
provider = MarkerCluster(data_points=[p1, p2, p3, p4], show_bubble=True)
layer = ObjectLayer(provider=provider)
m.add_layer(layer)
zc = ZoomControl(alignment="LEFT_TOP")
m.add_control(zc)
m
```
# **15.2 Attributes of MarkerCluster**

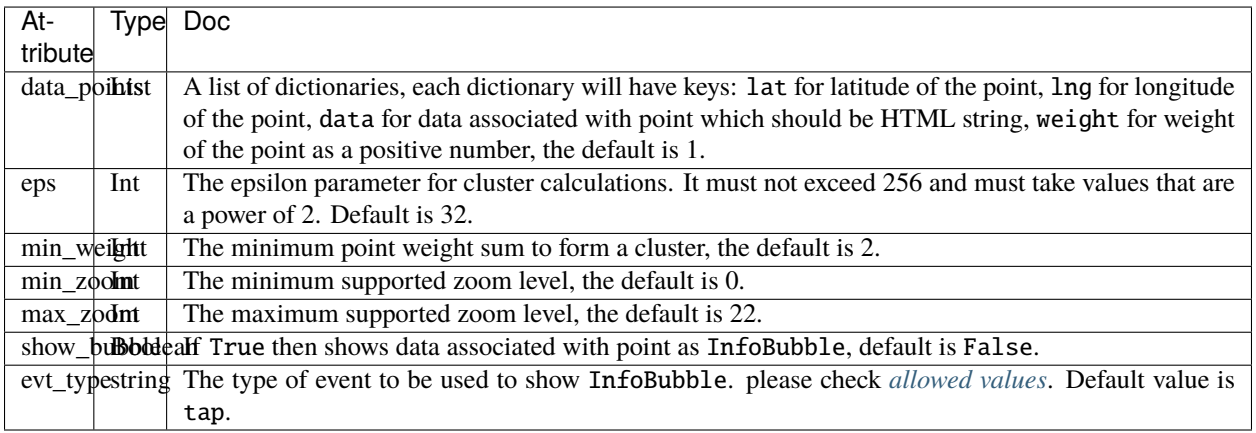
#### **SIXTEEN**

#### **IMAGETILE LAYER**

To load tiles from XYZ tile servers like [OpenStreetMap](https://wiki.openstreetmap.org/wiki/Tile_servers) tile servers or WMTS tile servers, ImageTileProvider is used as a source of data for TileLayer.

### **16.1 XYZ Tile server Example**

```
import os
from here_map_widget import Map, ImageTileProvider, TileLayer
m = Map(api\_key=os.environ['LS_API\_KEY'], center=[39.40, -104.08], zoom=3)
url = "https://a.title.openstream.org/{z}/{x}/{y}.png"attribution = ('Map data (c) <a href="https://openstreetmap.org">OpenStreetMap</a> contributors'
\lambdaprovider = ImageTileProvider(url=url, attribution=attribution)
layer = TileLayer(provider=provider)
m.add_layer(layer)
m
```
#### **16.2 WMTS Example**

```
import os
from here_map_widget import Map, ImageTileProvider, TileLayer
m = Map(api\_key=os.environ["LS\_API\_KEY"], center=[39.40, -104.08], zoom=3.66)
url = "https://services.arcgisonline.com/arcgis/rest/services/Demographics/USA_
˓→Population_Density/MapServer/WMTS/?layer=0&style=default&tilematrixset=EPSG%3A4326&
˓→Service=WMTS&Request=GetTile&Version=1.0.0&Format=image%2Fpng&TileMatrix={z}&TileCol=
\rightarrow {x}&TileRow= {y}"
provider = ImageTileProvider(url=url)
layer = TileLayer(provider=provider)
m.add_layer(layer)
m
```
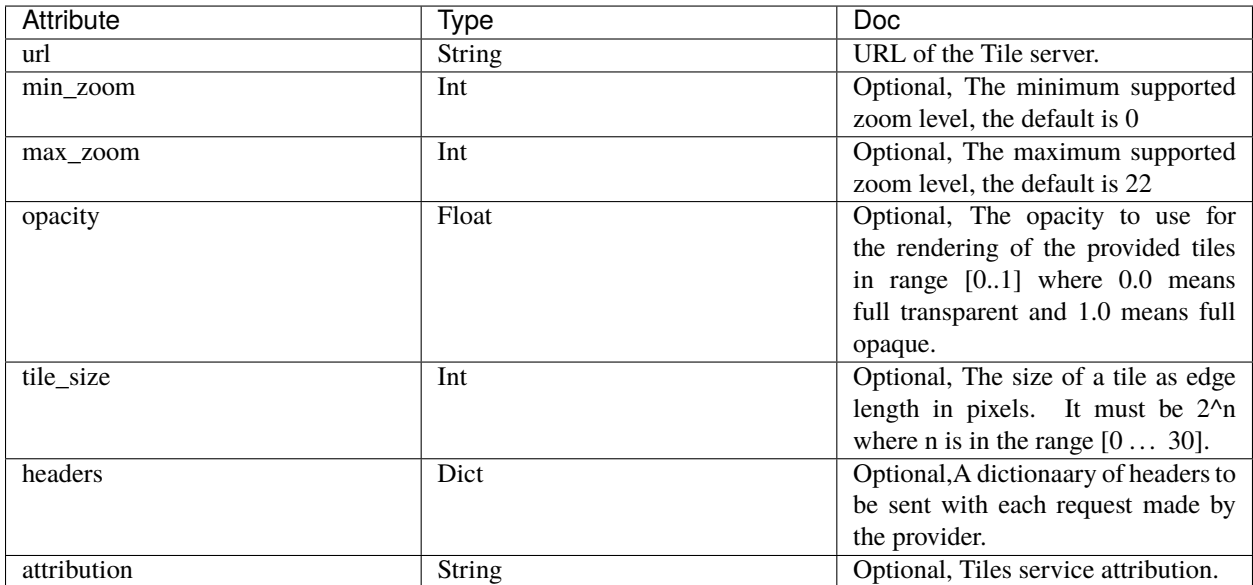

### **SEVENTEEN**

### **CIRCLE OBJECT**

Circle is an here-map-widget-for-jupyter class that allows you to visualize a circle on the Map. Style of object is a dictionary, to get more information on all possible keys of style dictionary, example: {'fillColor': 'rgba(245, 176, 65, 0.5)', 'strokeColor': 'black', 'lineWidth': 10, 'lineCap': 'square', lineJoin: 'bevel'}.

#### **17.1 Example**

```
from here_map_widget import Map
from here_map_widget import Point, Circle, FullscreenControl
import os
center = [19.152761, 72.87869]m = Map(api_key=os.environ["LS_API_KEY"], center=center, zoom=10)
style = {"strokeColor": "#829", "lineWidth": 4}
point = Point(lat=19.152761, lng=72.87869)
circle = Circle(center=point, radius=10000, style=style, draggable=True)
m.add_object(circle)
m.add_control(FullscreenControl())
m
```
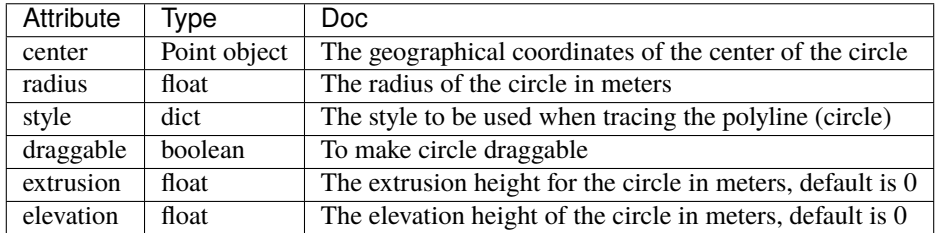

#### **EIGHTEEN**

#### **DOMICON OBJECT**

DomIcon is an here-map-widget-for-jupyter class that allows you to visualize a marker with a custom DomIcon on the Map.

## **18.1 Example**

```
from here_map_widget import Map, FullscreenControl, DomMarker, DomIcon
import os
m = Map(api_key=os.environ["LS_API_KEY"])
m.center = [41.8625, -87.6166]m.zoom = 15icon = DomIcon(
   element='<div style="user-select: none; cursor: default;"> \
<div style="color: red; background-color: blue; border: 2px solid black;'
    + "font: 12px / 12px arial; padding-top: 2px; padding-left: 4px; width: 20px;"
    + 'height: 20px; margin-top: -10px; margin-left: -10px;">C</div> \
\langlediv>'
)
marker = DomMarker(lat=41.8625, lng=-87.6166, icon=icon)
m.add_object(marker)
m
```
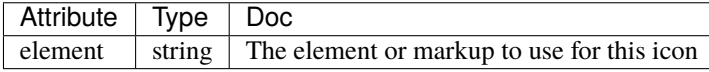

#### **NINETEEN**

#### **DOMMARKER OBJECT**

DomMarker is an here-map-widget-for-jupyter class that allows you to visualize a DomIcon on the Map. A marker which supports HTML (and SVG) content, which can be dynamic. Markers of this type are best displayed individually or in small sets.

#### **19.1 Example**

```
from here_map_widget import Map, FullscreenControl, DomMarker, DomIcon
import os
m = Map(api_key=os.environ["LS_API_KEY"])
m{\cdot}center = [41.8625, -87.6166]m.zoom = 15icon = DomIcon(
    element='<div style="user-select: none; cursor: default;"> \
<div style="color: red; background-color: blue; border: 2px solid black;'
    + "font: 12px / 12px arial; padding-top: 2px; padding-left: 4px; width: 20px;"
    + 'height: 20px; margin-top: -10px; margin-left: -10px;">C</div> \
\langlediv\rangle')
marker = DomMarker(lat=41.8625, lng=-87.6166, icon=icon)
m.add_object(marker)
m
```
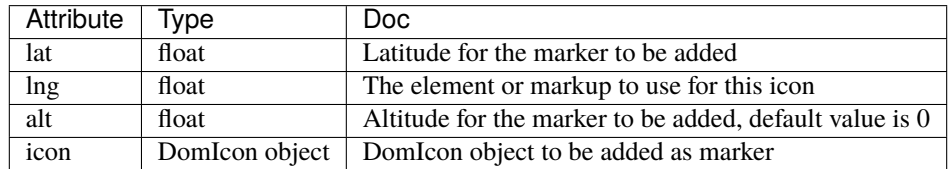

#### **TWENTY**

#### **GROUP OBJECT**

Group is an here-map-widget-for-jupyter class that is a container for other map objects.

### **20.1 Example**

```
from here_map_widget import LineString, Polyline, Marker, Group
from here_map_widget import Map, Bbox, Rectangle, Point, Circle, LineString, Polygon
import os
m = Map(api\_key = os.environ['LS_API\_KEY''], center=[51.1657, 10.4515])
# Polyline
plstyle = {"lineWidth": 15}
1 = \{53.3477, -6.2597, 0, 51.5008, -0.1224, 0, 48.8567, 2.3508, 0, 52.5166, 13.3833, 0\}ls = LineString(points=l)
pl = Polyline(object=ls, style=plstyle, draggable=True)
# Rectangle
rstyle = {"strokeColor": "#829", "lineWidth": 4}
bbox = Bbox(top=53.1, left=13.1, bottom=43.1, right=40.1)
rectangle = Rectangle(bbox=bbox, style=rstyle, draggable=True)
# Circle
point = Point(lat=51.1657, lng=10.4515)
cstyle = {"strokeColor": "#829", "lineWidth": 4}
circle = Circle(center=point, radius=1000000, style=cstyle, draggable=True)
# Polygon
pgstyle = {"strokeColor": "#829", "lineWidth": 4}
l = [52, 13, 100, 48, 2, 100, 48, 16, 100, 52, 13, 100]
ls = LineString(points=l)
pg = Polygon(object=ls, style=pgstyle, draggable=True)
```
(continues on next page)

(continued from previous page)

```
marker = Marker(lat=51.1657, lng=10.4515, evt_type="tap", draggable=True)
# Group
group = Group(volatility=True)
group.add_objects([pl, rectangle, circle, pg, marker])
m.add_object(group)
m
```
## **20.2 Attributes**

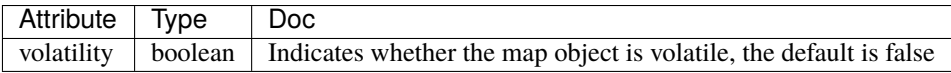

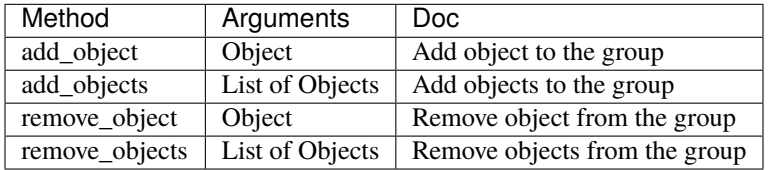

#### **TWENTYONE**

#### **ICON OBJECT**

Icon is an here-map-widget-for-jupyter class that allows you to visualize a marker with a custom Icon on the Map.

## **21.1 Example**

```
from here_map_widget import Map, Marker, WKT, Icon
import os
m = Map(api_key=os.environ["LS_API_KEY"], zoom=12)
m.center = [19.1663, 72.8526]
svg_markup = (
    '<svg width="24" height="24" '
   + 'xmlns="http://www.w3.org/2000/svg">'
   + '<rect stroke="white" fill="#1b468d" x="1" y="1" width="22" '
   + 'height="22" /><text x="12" y="18" font-size="15pt" '
   + 'font-family="Arial" font-weight="bold" text-anchor="middle" '
   + 'fill="white">M</text></svg>'
)
svg_icon = Icon(bitmap=svg_markup, height=30, width=30)
mumbai_marker = Marker(lat=19.1663, lng=72.8526, icon=svg_icon)
m.add_object(mumbai_marker)
m
```
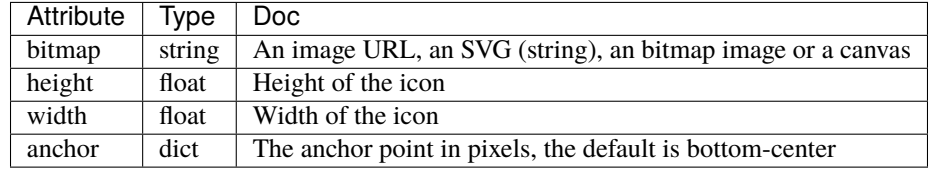

### **TWENTYTWO**

### **MARKER OBJECT**

Marker is an here-map-widget-for-jupyter class that allows you to visualize an icon on the Map. A "normal" marker that uses a static image as an icon. Large numbers of markers of this types can be added to the map very quickly and efficiently.

### **22.1 Example**

```
from here_map_widget import Map, Marker, WKT, Icon
import os
m = Map(api_key=os.environ["LS_API_KEY"], zoom=12)
m{\text .center} = [19.1663, 72.8526]svg_markup = (
    '<svg width="24" height="24" '
   + 'xmlns="http://www.w3.org/2000/svg">'
   + '<rect stroke="white" fill="#1b468d" x="1" y="1" width="22" '
   + 'height="22" /><text x="12" y="18" font-size="15pt" '
    + 'font-family="Arial" font-weight="bold" text-anchor="middle" '
    + 'fill="white">M</text></svg>'
)
svg_icon = Icon(bitmap=svg_markup, height=30, width=30)
mumbai_marker = Marker(lat=19.1663, lng=72.8526, icon=svg\_icon)
m.add_object(mumbai_marker)
m
```
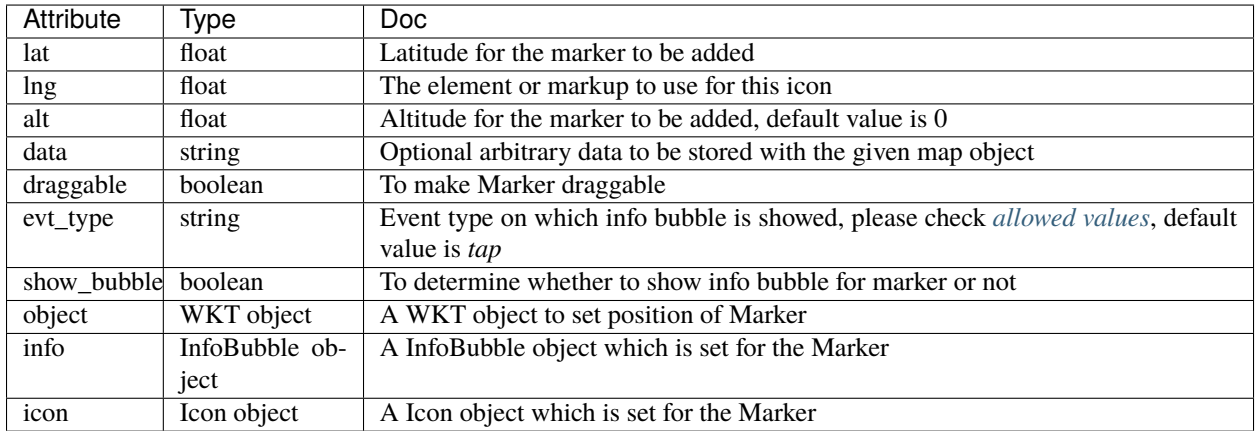

## **TWENTYTHREE**

#### **OVERLAY OBJECT**

Overlay is an here-map-widget-for-jupyter class that allows you to visual a rectangular area on a Map in the form of a bitmap.

### **23.1 Example**

```
from here_map_widget import Map, Overlay, Rectangle, Bbox, FullscreenControl
from ipywidgets import Image
import os
m = Map(api_key=os.environ["LS_API_KEY"])
m{\text .center} = [53.1, 13.1]m.zoom = 3bbox = Bbox(top=70.72849153520343,
    left=-24.085683364175395,
    bottom=29.569664922291,
    right=44.216452317817016,
)
overlay = Overlay(
   boundingBox=bbox,
    bitmap="https://heremaps.github.io/"
    + "maps-api-for-javascript-examples/image-overlay/data/0.png",
    volatility=True,
)
m.add_object(overlay)
m.add_control(FullscreenControl())
m
```
# **23.2 Attributes**

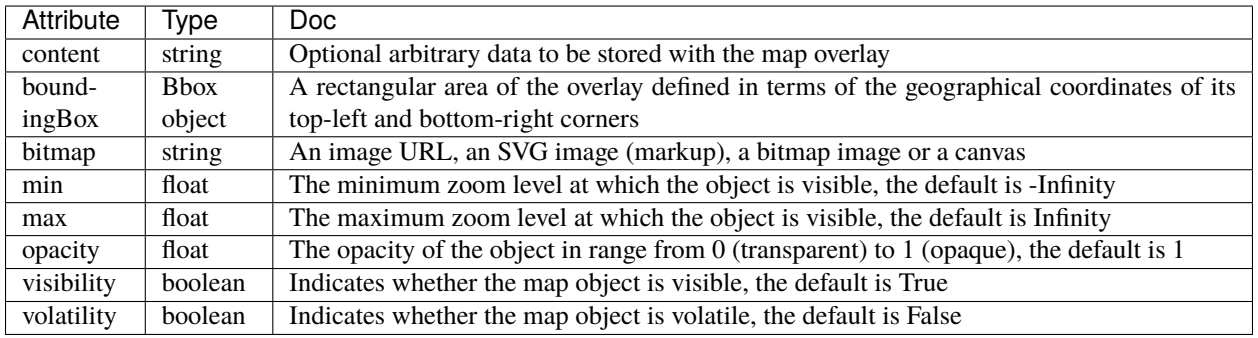

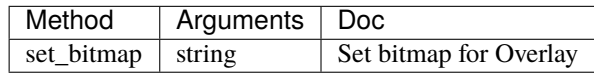

#### **TWENTYFOUR**

#### **POLYGON OBJECT**

Polygon is an here-map-widget-for-jupyter class that allows you to visualize LineString, WKT, GeoPolygon and GeoMultiPolygon as Polygon on the Map. Style of object is a dictionary, to get more information on all possible keys of style dictionary example: {'fillColor': 'rgba(245, 176, 65, 0.5)', 'strokeColor': 'black', 'lineWidth': 10, 'lineCap': 'square', lineJoin: 'bevel'}.

#### **24.1 Example**

```
from here_map_widget import Map, GeoPolygon, LineString, Polygon
import os
center = [51.1657, 10.4515]l = [52, 13, 100, 48, 2, 100, 48, 16, 100, 52, 13, 100]
ls = LineString(points=l)
gpg = GeoPolygon(linestring=ls)
style = {"strokeColor": "#829", "lineWidth": 4}
obj = Polygon(object=gpg, style=style, draggable=False)
m = Map(api_key=os.environ["LS_API_KEY"], center=center)
m.add_object(obj)
m
```
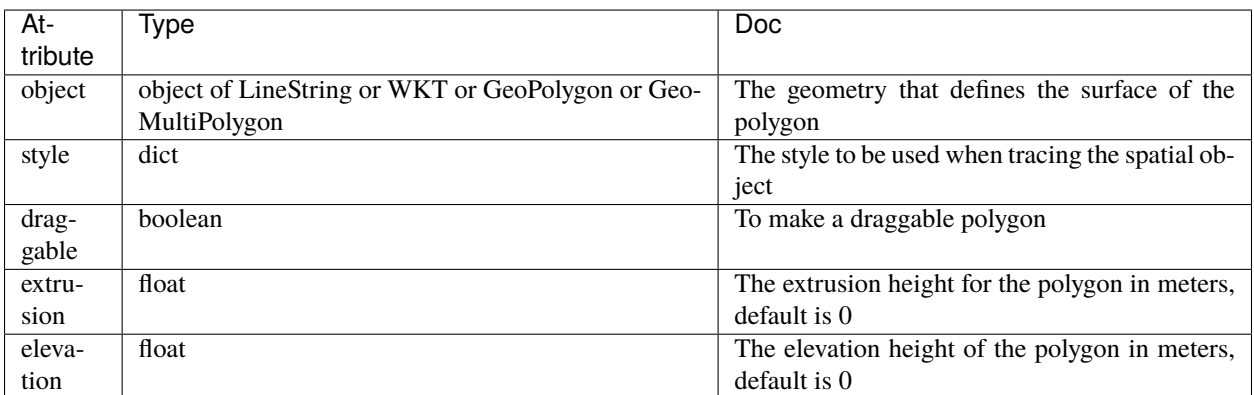

### **TWENTYFIVE**

### **POLYLINE OBJECT**

Polyline is an here-map-widget-for-jupyter class that allows you to visualize a LineString, MultiLineString and WKT as Line on the Map. Style of object is a dictionary, to get more information on all possible keys of style dictionary, example: {'fillColor': 'rgba(245, 176, 65, 0.5)', 'strokeColor': 'black', 'lineWidth': 10, 'lineCap': 'square', lineJoin: 'bevel'}.

### **25.1 Example**

```
from here_map_widget import LineString, Polyline
from here_map_widget import Map
import os
m = Map(api\_key=os.environ["LS_API\_KEY"])
m{\text .center} = [51.1657, 10.4515]style = {"lineWidth": 15}
l = [53.3477, -6.2597, 0, 51.5008, -0.1224, 0, 48.8567, 2.3508, 0, 52.5166, 13.3833, 0]ls = LineString(points=l)
pl = Polyline(object=ls, style=style)
m.add_object(pl)
m
```
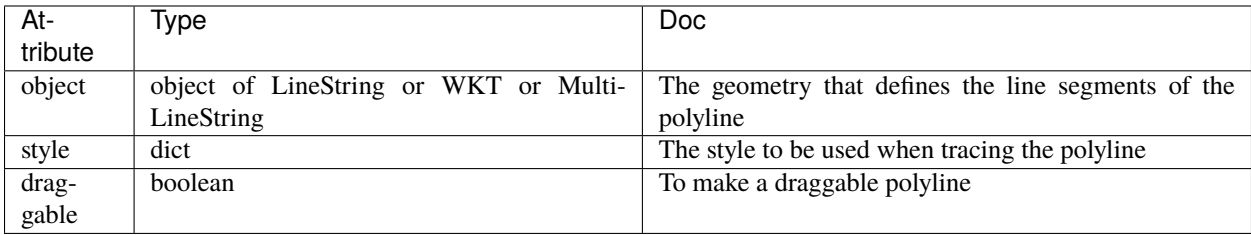

#### **TWENTYSIX**

### **RECTANGLE OBJECT**

Rectangle is an here-map-widget-for-jupyter class that allows you to visualize a Bounding Box as Rectangle on the Map. Style of object is a dictionary, to get more information on all possible keys of style dictionary, example: {'fillColor': 'rgba(245, 176, 65, 0.5)', 'strokeColor': 'black', 'lineWidth': 10, 'lineCap': 'square', lineJoin: 'bevel'}.

#### **26.1 Example**

```
from here_map_widget import Map
from here_map_widget import Bbox, Rectangle
import os
center = [46.017618898512374, 23.91982511231513]
m = Map(api_key=os.environ["LS_API_KEY"], center=center, zoom=3)
style = {"strokeColor": "#829", "lineWidth": 4}
bbox = Bbox(top=53.1, left=13.1, bottom=43.1, right=40.1)rectangle = Rectangle(bbox=bbox, style=style, draggable=True)
m.add_object(rectangle)
m
```
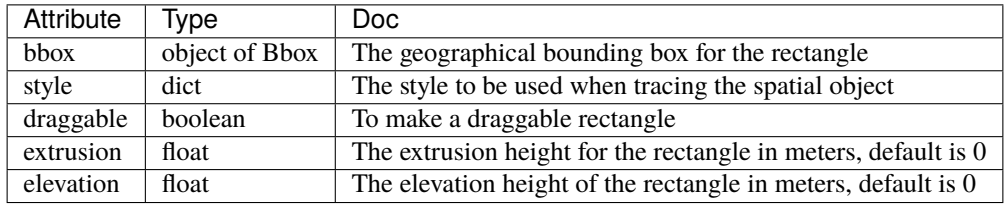

## **TWENTYSEVEN**

### **POINT**

A Point is subclass of Geometry class which can be used in multiple objects. One of the example is to define the center of the Circle.

## **27.1 Example**

```
from here_map_widget import Map
from here_map_widget import Point, Circle
import os
m = Map(api_key=os.environ['LS_API_KEY'], center=[19.152761, 72.87869], zoom=10)
style = {"strokeColor": "#829", "lineWidth": 4}
point = Point(lat=19.152761, lng=72.87869)
circle = Circle(center=point, radius=10000, style=style, draggable=True)
m.add_object(circle)
m
```
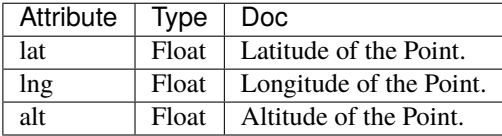

# **CHAPTER TWENTYEIGHT**

## **LINESTRING**

LineString is subclass of Geometry class which then can be used to create a Polyline which will be visualised on the Map.

## **28.1 Example**

```
import os
from here_map_widget import LineString, Polyline
from here_map_widget import Map
m = Map(api_key=os.environ["LS_API_KEY"])
m.center = [51.1657, 10.4515]
style = {"lineWidth": 15}
1 = [53.3477, -6.2597, 0, 51.5008, -0.1224, 0, 48.8567, 2.3508, 0, 52.5166, 13.3833, 0]
ls = LineString(points=l)
pl = Polyline(object=ls, style=style)
m.add_object(pl)
m
```
### **28.2 Attributes**

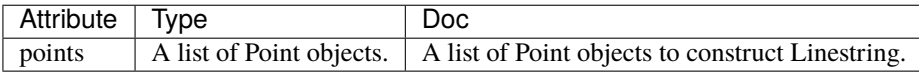

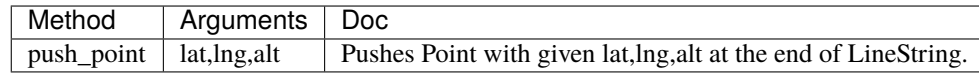

## **TWENTYNINE**

### **MULTILINESTRING**

MultiLineString is subclass of Geometry class which then can be used to create a Polyline which will be visualised on the Map.

## **29.1 Example**

```
from here_map_widget import Map
from here_map_widget import LineString, MultiLineString, Polyline
import os
m = Map(api_key=os.environ['LS_API_KEY'], center=[51.1657, 10.4515])
style = \{ 'lineWidth': 15 }
1 = \{53.3477, -6.2597, 0, 51.5008, -0.1224, 0, 48.8567, 2.3508, 0, 52.5166, 13.3833, 0\}1_1 = [-53.3477, 6.2597, 0, -51.5008, 0.1224, 0, 48.8567, 2.3508, 0, 52.5166, 13.3833, 0]ls = LineString(points=l)
ls_1 = LineString(points=1_1)ml = MultiLineString(lines=[ls])
pl = Polyline(object=ml, style=style)
m.add_object(pl)
m
```
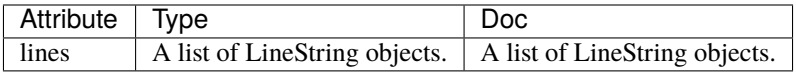

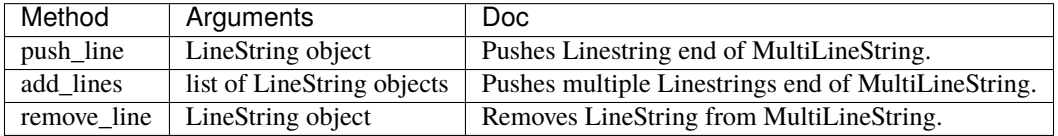

#### **THIRTY**

### **GEOPOLYGON**

GeoPolygon is a subclass of Geometry class that allows you to create a Polygon object which then can be visualised on the Map.

### **30.1 Example**

```
import os
from here_map_widget import Map, GeoPolygon, LineString, Polygon
l = [52, 13, 100, 48, 2, 100, 48, 16, 100, 52, 13, 100]
ls = LineString(points=l)
gpg = GeoPolygon(linestring=ls)
style = {"strokeColor": "#829", "lineWidth": 4}
obj = Polygon(object=gpg, style=style, draggable=False)
m = Map(api_key=os.environ["LS_API_KEY"], center=[51.1657, 10.4515])
m.add_object(obj)
m
```
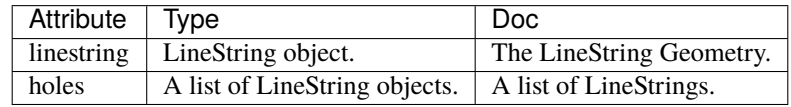

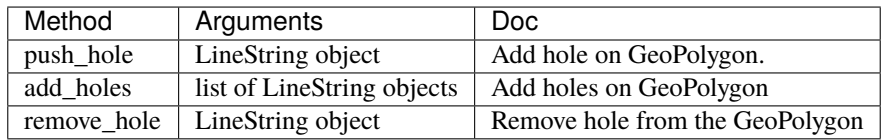

#### **THIRTYONE**

### **GEOMULTIPOLYGON**

GeoMultiPolygon is a subclass of Geometry class that allows you to create a Polygon object which then can be visualised on the Map.

### **31.1 Example**

```
import os
from here_map_widget import Map, GeoPolygon, LineString, Polygon, GeoMultiPolygon
m = Map(api\_key=os.environ["LS_API\_KEY"], center=[51.1657, 10.4515])
l1 = [52, 13, 100, 48, 2, 100, 48, 16, 100, 52, 13, 100]
ls1 = LineString(points=l1)
gpg1 = GeoPolygon(linestring=ls1)
style = {"strokeColor": "#829", "lineWidth": 4}
l2 = [55, 19, 99, 52, 2, 100, 52, 16, 100, 55, 19, 99]
ls2 = LineString(points=l2)
gpg2 = GeoPolygon(linestring=ls2)
gmp = GeoMultiPolygon(polygons=[gpg1])
pg = Polygon(object=gmp, style=style, draggable=False)
m.add_object(pg)
m
```
# **31.2 Attributes**

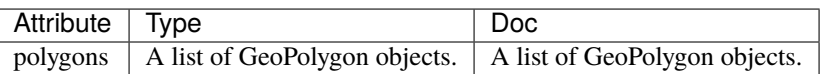

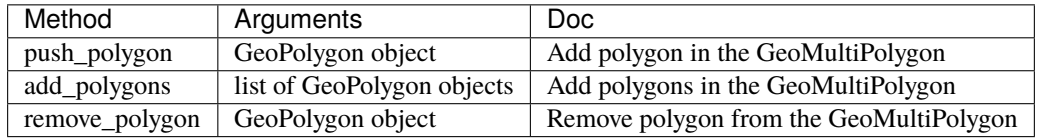

**THIRTYTWO**

### **BBOX**

A bbox is a subclass of Geometry class which is used to create a Rectangle object which can then be visualised on the Map.

### **32.1 Example**

```
import os
from here_map_widget import Map
from here_map_widget import Bbox, Rectangle
m = Map(api_key=os.environ["LS_API_KEY"],
    center=[46.017618898512374, 23.91982511231513],
    zoom=3,
\lambdastyle = {"strokeColor": "#829", "lineWidth": 4}
bbox = Bbox(top=53.1, left=13.1, bottom=43.1, right=40.1)rectangle = Rectangle(bbox=bbox, style=style, draggable=True)
m.add_object(rectangle)
m
```
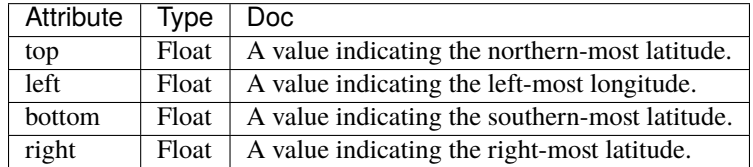

## **THIRTYTHREE**

### **WKT**

A WKT is a subclass of Geometry class which will be used to visualise WKT data on the Map.

### **33.1 Example**

```
import os
from here_map_widget import WKT, Marker
from here_map_widget import Map
m = Map(api_key=os.environ["LS_API_KEY"])
m.center = [19.0760, 72.8777]
m.zoom = 9wkt = WKT(data="POINT (72.8777 19.0760)")
mumbai_marker = Marker(object=wkt)
m.add_object(mumbai_marker)
m
```
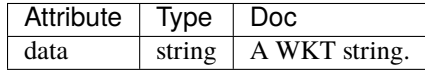
#### **THIRTYFOUR**

#### **INFO BUBBLE ELEMENT**

Info Bubble is an here-map-widget-for-jupyter class that allows to make a information bubble and bound it to a geographic position on the Map.

#### **34.1 Example**

```
from here_map_widget import Map, Marker, Point
from here_map_widget import InfoBubble
import os
m = Map(api_key=os.environ["LS_API_KEY"], zoom=8)
m.center = [19.0760, 72.8777]
m.zoom = 8info = InfoBubble(
    position=Point(lat=18.9389, lng=72.8258),
    content='<div><a href="https://mumbaicricket.com"'
    + 'target="_blank">Mumbai Cricket Association</a> </div>'
    + "<div >Wankhede Stadium<br/>>br>Capacity: 33,108</div>",
)
mumbai_marker = Marker(
    lat=18.9389, lng=72.8258, info=info, evt_type="tap", show_bubble=True
)
m.add_object(mumbai_marker)
m
```
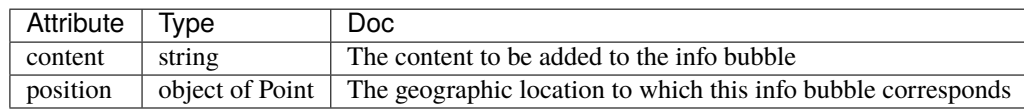

### **THIRTYFIVE**

#### **STYLE ELEMENT**

Style is an here-map-widget-for-jupyter class that allows to configure style for various elements of the Map.

### **35.1 Example**

```
from here_map_widget import Map, Style
import os
style = Style(
    config="https://heremaps.github.io/maps-api-for-javascript-examples/"
    + "change-style-at-load/data/dark.yaml",
    base_url="https://js.api.here.com/v3/3.1/styles/omv/",
\lambdam = Map(api_key=os.environ["LS_API_KEY"],
    style=style,
    center=[52.51477270923461, 13.39846691425174],
    zoom=13,
)
m
```
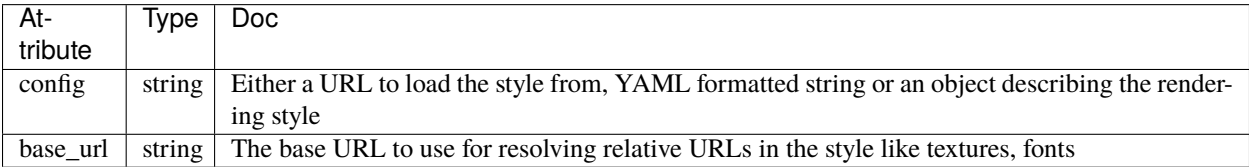

**THIRTYSIX**

### **FULLSCREEN CONTROL**

Fullscreen Control is an here-map-widget-for-jupyter class that allows you to add a control which contains a button that will put the Map in full-screen when clicked.

### **36.1 Example**

```
from here_map_widget import Map, FullscreenControl
import os
m = Map(api_key=os.environ["LS_API_KEY"])
m.center = [44.20022717941052, -72.75660780639646]
fs = FullscreenControl()
m.add_control(fs)
m
```
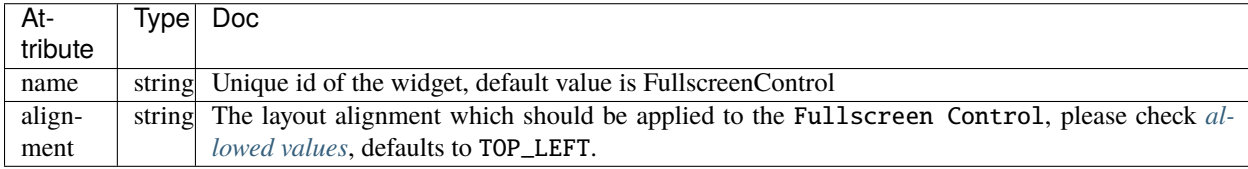

#### **THIRTYSEVEN**

#### **MAP SETTINGS CONTROL**

Map Settings Control is an here-map-widget-for-jupyter class that allows you to add a control that allows the user to select the base map types as well as add additional layers on top.

#### **37.1 Example**

```
from here_map_widget import GeoJSON, Map, MapSettingsControl
from here_map_widget import TileLayer, XYZ
import os
center = [51.1657, 10.4515]
m = Map(api\_key=os.environ['LS_API_KEY''], center=center)
xyz_token = os.environ["XYZ_TOKEN"]
provider = XYZ(space_id="m2pcsiNi", token=xyz_token)
space = TileLayer(provider=provider)
geojson = GeoJSON(
    url="https://gist.githubusercontent.com/peaksnail/"
    + "5d4f07ca00ed7c653663d7874e0ab8e7/raw/"
    + "64c2a975482efd9c42e54f6f6869f091055053cd/countries.geo.json",
    disable_legacy_mode=True,
    style={"color": "black", "opacity": 0.1},
)
setttings = MapSettingsControl(
    layers=[
        {"label": "space", "layer": space},
        {"label": "countries", "layer": geojson},
    ],
    basemaps=["raster.satellite.map", "raster.terrain.map"],
)
m.add_control(setttings)
m
```
## **37.2 Attributes**

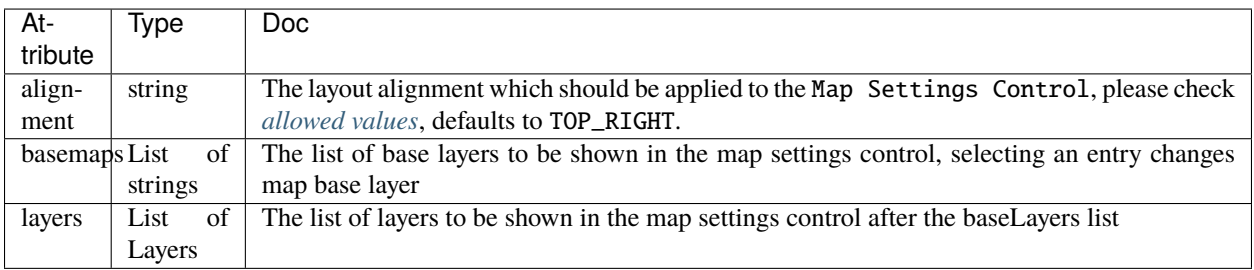

## **37.3 Methods**

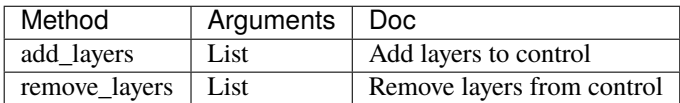

## **CHAPTER THIRTYEIGHT**

#### **MEASUREMENT CONTROL**

Measurement Control is an here-map-widget-for-jupyter class that allows you to visualize a distance measurement control on the Map.

#### **38.1 Example**

```
from here_map_widget import Map, MeasurementControl, Icon, Marker
import os
m = Map(api\_key=os.environ["LS_API\_KEY"])
m.center = [44.20022717941052, -72.75660780639646]
start_markup = '<svg width="20" height="20" version="1.1" xmlns="http://www.w3.org/2000/
\rightarrowsvg">'
start_markup += '<circle cx="10" cy="10" r="7" fill="transparent" stroke="green" stroke-
\rightarrowwidth="4"/>'
start_markup += \frac{11}{5} /svq>"
stopover_markup = '<svg width="20" height="20" version="1.1" xmlns="http://www.w3.org/
\rightarrow2000/svg">'
stopover_markup += '<circle cx="10" cy="10" r="7" fill="transparent" stroke="yellow",
˓→stroke-width="4"/>'
stopover_markup += "\lt/svg>"
end_markup = '<svg width="20" height="20" version="1.1" xmlns="http://www.w3.org/2000/svg
\leftrightarrow">'
end_markup += '<circle cx="10" cy="10" r="7" fill="transparent" stroke="red" stroke-
\rightarrowwidth="4"/>'
end_markup += "</svg>"
split_markup = '<svg width="20" height="20" version="1.1" xmlns="http://www.w3.org/2000/
\rightarrowsvg">'
split_markup += '<circle cx="10" cy="10" r="7" fill="transparent" stroke="orange" stroke-
\rightarrowwidth="4"/>'
split_markup += "</svg>"
start_icon = Icon(bitmap=start_maxkup, height=20, width=20, anchor={"x" : 10, "y" : 10})stopover_icon = Icon(
    bitmap=stopover_markup, height=20, width=20, anchor={"x": 10, "y": 10}
)
```
(continues on next page)

(continued from previous page)

```
end_icon = Icon(bitmap=end_markup, height=20, width=20, anchor={"x": 10, "y": 10})
split_icon = Icon(bitmap=split_markup, height=20, width=20, anchor={"x": 10, "y": 10})
mc = MeasurementControl(
   start_icon=start_icon,
    stopover_icon=stopover_icon,
    end_icon=end_icon,
    split_icon=split_icon,
\lambdam.add_control(mc)
m
```
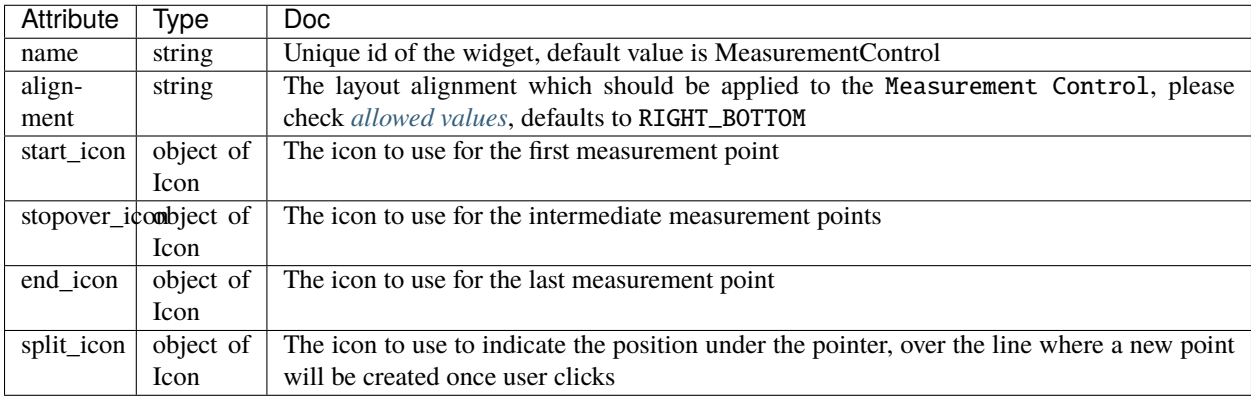

## **THIRTYNINE**

### **SCALE BAR CONTROL**

Scale Bar Control is an here-map-widget-for-jupyter class that represents a UI element that shows the zoom scale.

## **39.1 Example**

```
from here_map_widget import Map, ScaleBar
import os
m = Map(api_key=os.environ["LS_API_KEY"])
sb = ScaleBar()
m.add_control(sb)
m
```
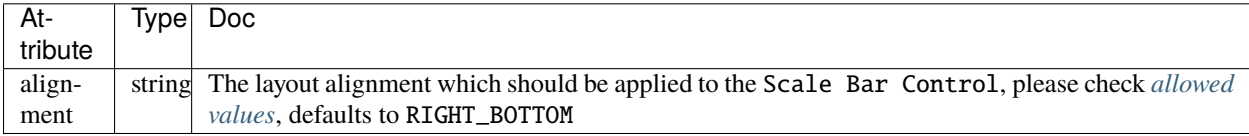

#### **FORTY**

### **SEARCH CONTROL**

Search Control is an here-map-widget-for-jupyter class that allows you to search address and data on the Map.

#### **40.1 Example**

Search using HERE Geocoding Service.

```
from here_map_widget import Map, SearchControl, Marker
import os
center = [19.0760, 72.8777]
m = Map(api_key=os.environ['LS_API_KEY'], center=center)
marker = Marker(lat=center[0], lng=center[1])
sc = SearchControl(marker=marker, zoom=5)
m.add_control(sc)
m
```
### **40.2 GeoJSON Example**

User can also search features in GeoJSON layer.

```
from here_map_widget import Map, SearchControl, Marker, GeoJSON
import os
center = [19.0760, 72.8777]M = Map(api_key=os.environ["LS_API_KEY"], center=center)
geojson = GeoJSON(
   url="https://gist.githubusercontent.com/peaksnail/"
   + "5d4f07ca00ed7c653663d7874e0ab8e7/raw/64c2a975482efd9c42e54f6f6869f091055053cd/"
   + "countries.geo.json",
   disable_legacy_mode=True,
    style={"color": "black", "opacity": 0.1},
```
(continues on next page)

(continued from previous page)

```
)
marker = Marker(lat=center[0], lng=center[1])
sc = SearchControl(marker=marker, zoom=5, layer=geojson, property_name="name")
M.add_control(sc)
M
```
## **40.3 Attributes**

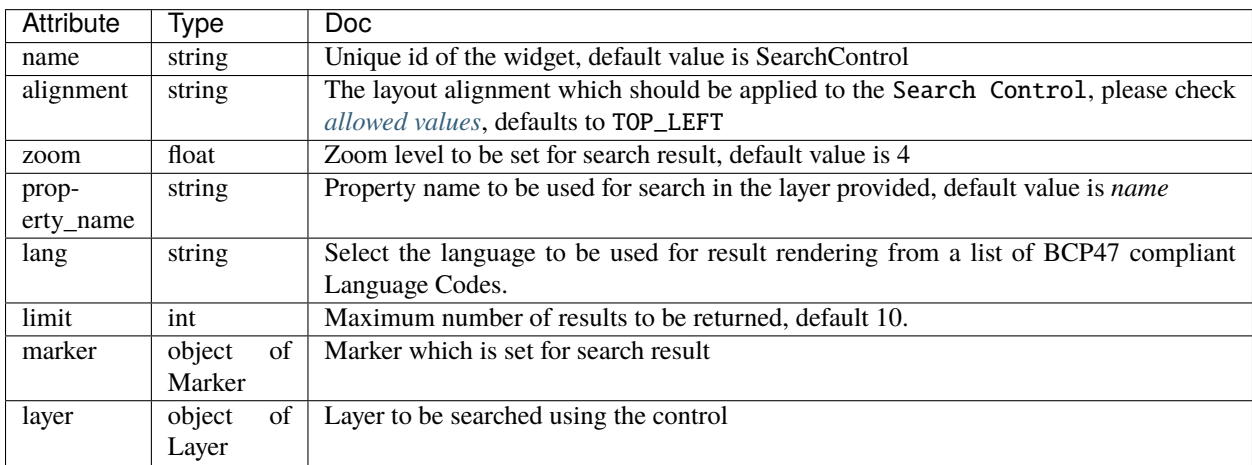

### **40.4 Methods**

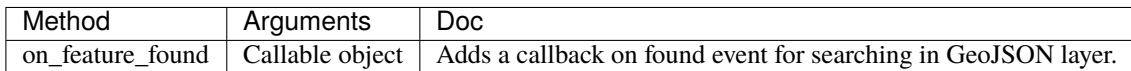

#### **FORTYONE**

#### **SPLIT MAP CONTROL**

Split Map Control is an here-map-widget-for-jupyter class that allows comparing layers by splitting the map in two.

### **41.1 Example**

```
from here_map_widget import Map, SplitMapControl, GeoJSON
import os
m = Map(api\_key=os.environ["LS_API_KEY"]left_geojson = GeoJSON(
    url="https://gist.githubusercontent.com/peaksnail/"
    + "5d4f07ca00ed7c653663d7874e0ab8e7/raw/64c2a975482efd9c42e54f6f6869f091055053cd/"
    + "countries.geo.json",
    disable_legacy_mode=True,
    style={"fillColor": "#ff0000", "color": "black", "opacity": 0.1},
)
right_geojson = GeoJSON(
    url="https://gist.githubusercontent.com/peaksnail/"
    + "5d4f07ca00ed7c653663d7874e0ab8e7/raw/64c2a975482efd9c42e54f6f6869f091055053cd/"
    + "countries.geo.json",
    disable_legacy_mode=True,
    style={"fillColor": "#00ff00", "color": "black", "opacity": 0.1},
)
sp = SplitMapControl(left_layer=left_geojson, right_layer=right_geojson)
m.add_control(sp)
m
```
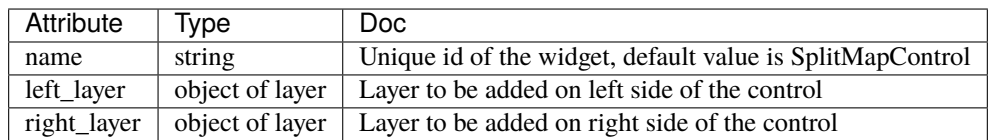

**Warning:** Split Map Control is standalone control and can not be used with any other control.

### **FORTYTWO**

### **ZOOM CONTROL**

Zoom Control is an here-map-widget-for-jupyter class that represents the UI control that allows the user to change the map zoom level.

## **42.1 Example**

```
from here_map_widget import Map, ZoomControl, GeoJSON
import os
m = Map(api_key=os.environ['LS_API_KEY'])
zc = ZoomControl(alignment='BOTTOM_RIGHT', slider=True)
m.add_control(zc)
m
```
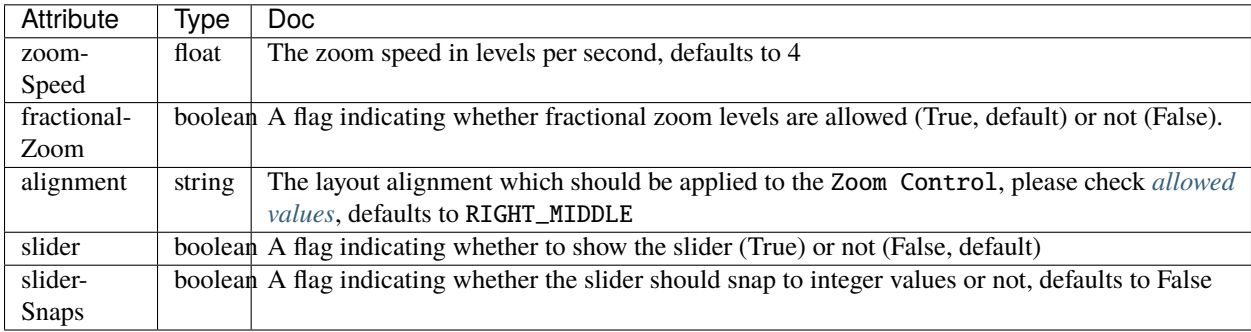

#### **FORTYTHREE**

## **ZOOM RECTANGLE CONTROL**

Zoom Rectangle Control is an here-map-widget-for-jupyter class that represents a zoom rectangle control element that allows zooming to the selected area on the screen.

### **43.1 Example**

```
from here_map_widget import Map, ZoomRectangle
import os
m = Map(api_key=os.environ['LS_API_KEY'])
zr = ZoomRectangle(alignment='BOTTOM_RIGHT')
m.add_control(zr)
m
```
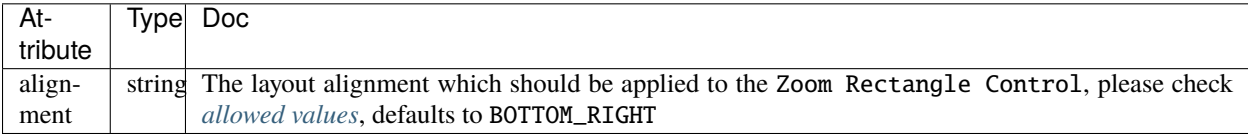

### **FORTYFOUR**

#### **WIDGET CONTROL**

Widget Control is an here-map-widget-for-jupyter class that allows integration of various [ipywidgets](https://ipywidgets.readthedocs.io/en/7.6.3/examples/Widget%20List.html) with here-map-widget-for-jupyter.

#### **44.1 Example**

```
from here_map_widget import WidgetControl, Map
from ipywidgets import FloatSlider, ColorPicker, jslink
import os
m = Map(api_key=os.environ['LS_API_KEY'])
zoom_slider = FloatSlider(description='Tilt level:', min=0, max=90, value=0)
jslink((zoom_slider, 'value'), (m, 'tilt'))
widget_control1 = WidgetControl(widget=zoom_slider, alignment="TOP_RIGHT", name=
˓→"FloatSlider")
m.add_control(widget_control1)
m
```
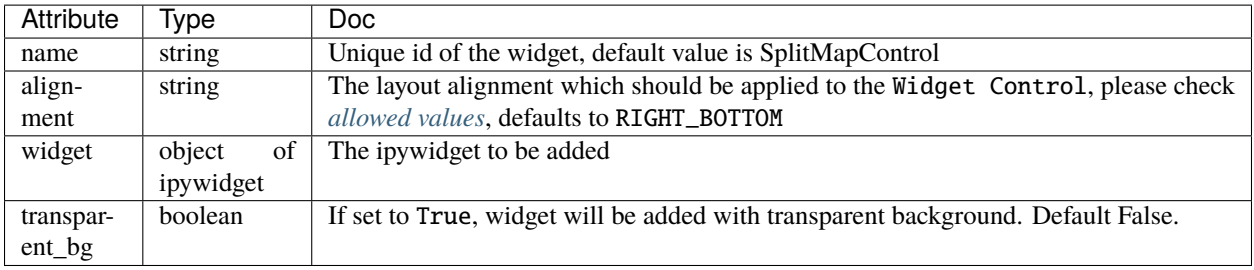

### **FORTYFIVE**

### **LAYERS CONTROL**

LayersControl is an here-map-widget-for-jupyter class which is useful to show/hide layers on map.

### **45.1 Example**

```
from here_map_widget import GeoJSON, Map, LayersControl
import os
m = Map(api\_key=os.environ['LS_API\_KEY'], center=[43.052, -62.49])
countries = GeoJSON(
url="https://gist.githubusercontent.com/peaksnail/5d4f07ca00ed7c653663d7874e0ab8e7/raw/
˓→64c2a975482efd9c42e54f6f6869f091055053cd/countries.geo.json",
disable_legacy_mode=True,
style={"color": "black", "opacity": 0.1},
name="world countries",
)
us_states = GeoJSON(
    url="https://raw.githubusercontent.com/PublicaMundi/MappingAPI/master/data/geojson/
˓→us-states.json",
    disable_legacy_mode=True,
    style={"color": "black", "opacity": 0.1},
    name="US states",
\lambdam.add_layers([countries, us_states])
lc = LayersControl(alignment="RIGHT_TOP")
m.add_control(lc)
m
```
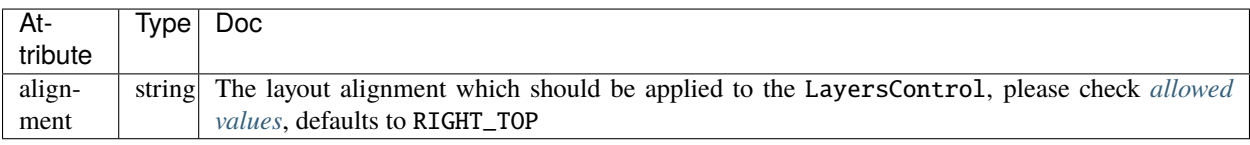

**FORTYSIX**

### **DEFAULT LAYERS NAMES**

DefaultLayers is a pre-configured set of HERE layers for convenient use as basemap. DefaulLayerNames is config of various layer\_name s which is used to instantiate DefaultLayers.

#### **46.1 Vector Layer names example**

from here\_map\_widget import DefaultLayerNames

DefaultLayerNames.vector.normal.map

'vector.normal.map'

#### **46.2 Vector Layer Names**

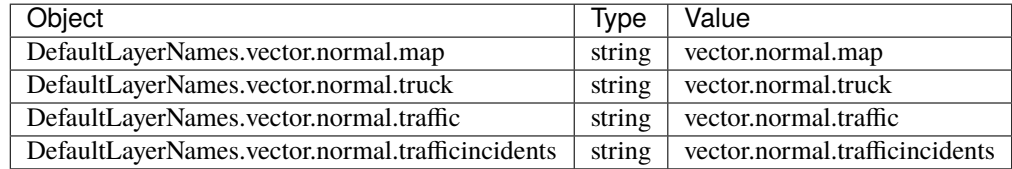

#### **46.3 Raster Layer names example**

from here\_map\_widget import DefaultLayerNames

DefaultLayerNames.raster.normal.map

'raster.normal.map'

## **46.4 Raster Layer Names**

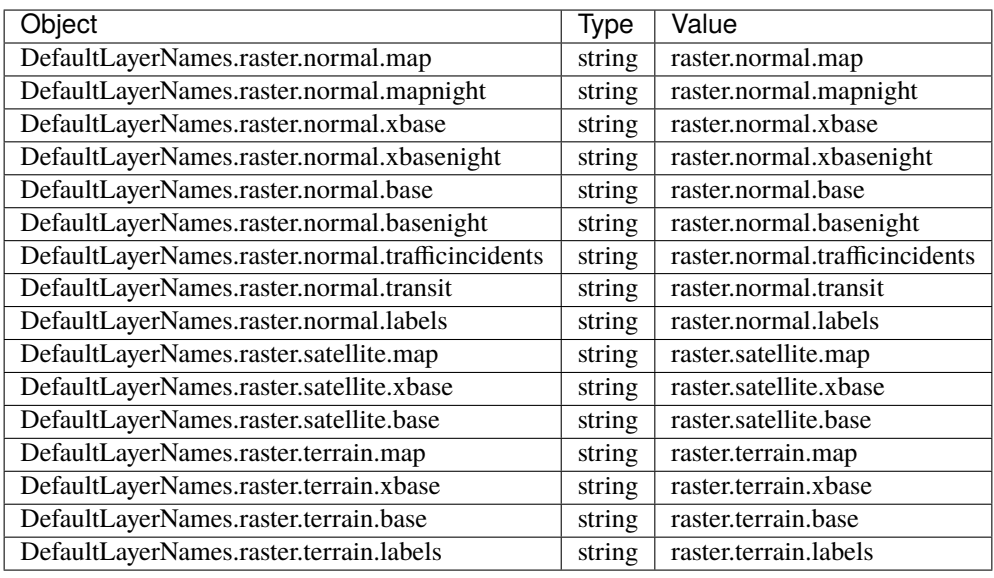

### **FORTYSEVEN**

#### **SERVICE NAMES**

Config for service names is maintained in ServiceNames.

#### **47.1 Service Names Example**

```
from here_map_widget import Map, Platform, MapTile
from here_map_widget import ServiceNames, MapTileUrl
import os
services_config = {
    ServiceNames.maptile: {
       MapTileUrl.scheme: "https",
       MapTileUrl.host: "maps.ls.hereapi.com",
       MapTileUrl.path: "maptile/2.1",
    }
}
platform = Platform(api_key=os.environ["LS_API_KEY"], services_config=services_config)
```
#### **47.2 Service Names**

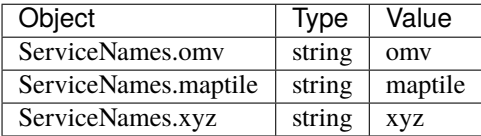

### **FORTYEIGHT**

### **SERVICE URLS**

Config for service urls is maintained in respective classes of services OMVUrl, MapTileUrl and XYZUrl.

### **48.1 OMV Url Example**

```
from here_map_widget import Platform
from here_map_widget import ServiceNames, OMVUrl
import os
services_config = {
   ServiceNames.omv: {
       OMVUrl.scheme: "https",
        OMVUrl.host: "vector.hereapi.com",
       OMVUrl.path: "/v2/vectortiles/core/mc",
   }
}
platform = Platform(api_key=os.environ["LS_API_KEY"], services_config=services_config)
```
#### **48.2 OMV Url Attributes**

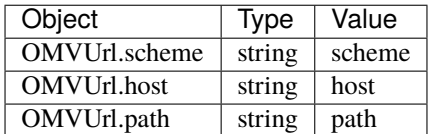

### **48.3 MapTile Url Example**

```
from here_map_widget import Map, Platform, MapTile
from here_map_widget import ServiceNames, MapTileUrl
import os
services_config = {
   ServiceNames.maptile: {
```
(continues on next page)

}

(continued from previous page)

```
MapTileUrl.scheme: "https",
    MapTileUrl.host: "maps.ls.hereapi.com",
   MapTileUrl.path: "maptile/2.1",
}
```
platform = Platform(api\_key=os.environ["LS\_API\_KEY"], services\_config=services\_config)

### **48.4 MapTile Url Attributes**

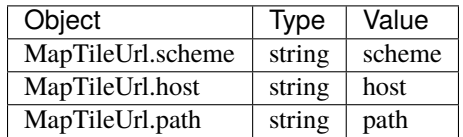

### **48.5 XYZ Url Example**

If [XYZ Hub](https://github.com/heremaps/xyz-hub) or [HERE Data Hub](https://developer.here.com/products/data-hub) is hosted on your local machine.

```
from here_map_widget import TileLayer, XYZ
from here_map_widget import Map, Platform, ServiceNames, XYZUrl
import os
m = Map(api_key=os.environ["LS_API_KEY"], center=[36.59, -98.70], zoom=2)
services_config = {
    ServiceNames.xyz: {
       XYZUrl.scheme: "http",
       XYZUrl.host: "localhost:8080",
       XYZUrl.path: "/hub/spaces",
    }
}
platform = Platform(api_key=os.environ["LS_API_KEY"], services_config=services_config)
provider = XYZ(space_id="YOUR-SPACE-ID", platform=platform)
space_layer = TileLayer(provider=provider)
m.add_layer(space_layer)
m
```
## **48.6 XYZ Url Attributes**

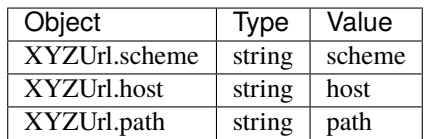

### **FORTYNINE**

### **MISCELLANEOUS VALUES**

<span id="page-104-0"></span>This section describes values for input parameters of controls and layers and their description.

## **49.1 Control Alignment**

alignment is input parameter for all controls it determines where control will be postioned on the map.

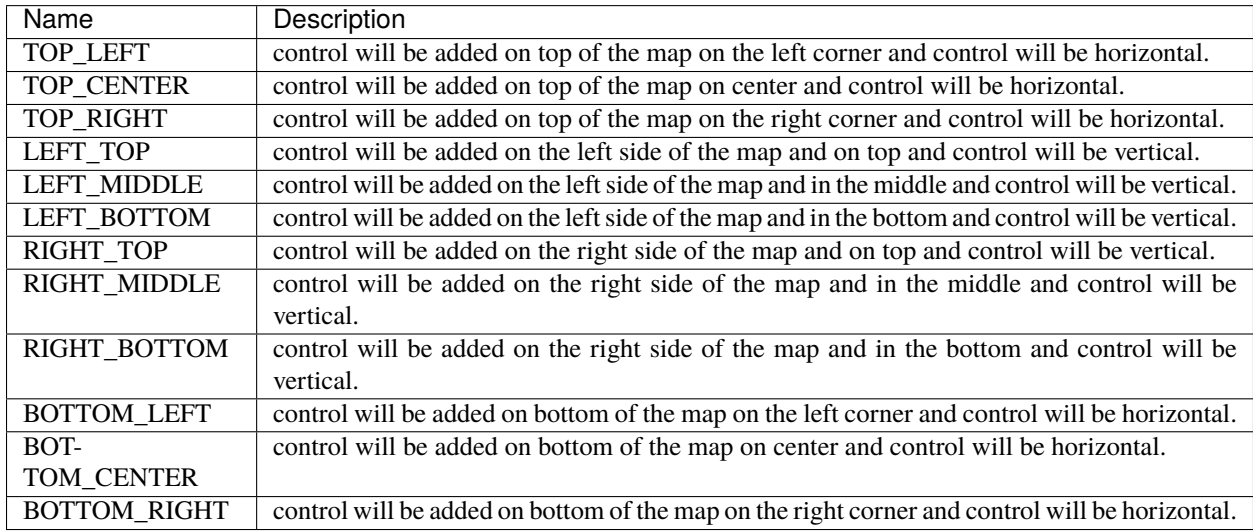

## **49.2 Event Type**

evt\_type is input parameter for some layers. Event listeners listen to this type of event.

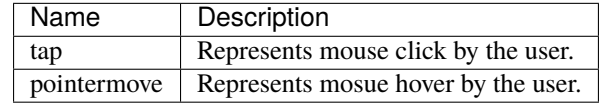

#### **FIFTY**

### **CHANGELOG**

#### **50.1 here-map-widget-for-jupyter 1.1.2 (2021-08-19)**

- Added support for external basemaps using [xyzservices.](https://github.com/geopandas/xyzservices)
- Removed support for python3.6 due to [xyzservices.](https://github.com/geopandas/xyzservices)

### **50.2 here-map-widget-for-jupyter 1.1.1 (2021-06-16)**

- Added bounds trait to map object
- Added point\_style for GeoJSON layer
- Fixed JS bundle load issue for unpkg.com

### **50.3 here-map-widget-for-jupyter 1.1.0 (2021-06-09)**

- Added transparent\_bg parameter in WidgetControl
- Added dedicated LayersControl to toggle layers on the map.
- Fix layout issue of ipywidgets
- Fix basemap trait for Map object
- Fix MapSettingsControl dynamic update

#### **50.4 here-map-widget-for-jupyter 1.0.1 (2021-03-31)**

- Add ImageTileProvider to support XYZ and WMTS Tile layer.
- Add support for  $+=$  and  $-=$  operators to add and remove Layers, Controls, and Objects.

## **50.5 here-map-widget-for-jupyter 1.0.0 (2021-02-26)**

- Add support for JupyterLab 3
- Add support for custom XYZ URL for XYZ space layer.

## **50.6 here-map-widget-for-jupyter 0.1.1 (2021-02-08)**

- Added binder setup for the example notebooks.
- Fixed readthedocs build.
- Updated README.

### **50.7 here-map-widget-for-jupyter 0.1.0 (2021-02-04)**

• Initial release
**CHAPTER**

**FIFTYONE**

# **CONTRIBUTING TO HERE MAP WIDGET FOR JUPYTER**

Thank you for taking the time to contribute.

The following is a set of guidelines for contributing to this package. These are mostly guidelines, not rules. Use your best judgement and feel free to propose changes to this document in a pull request.

### **51.1 Coding Guidelines**

1. Lint your code contributions as per [pep8 guidelines.](https://www.python.org/dev/peps/pep-0008/) To help you out, we have included a *Makefile* in the root directory which supports the commands below:

Autoformat code using black:

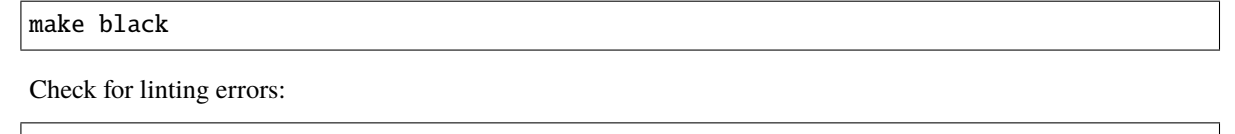

make lint

2. Sort the imports in each python file as per [pep8 guidelines for import](https://www.python.org/dev/peps/pep-0008/#imports) Please execute the isort utility to have the imports sorted auto-magically.

#### **51.2 Notebooks**

Example notebooks are provided in [/examples.](#page-0-0)

# **51.3 Signing each Commit**

When you file a pull request, we ask that you sign off the [Developer Certificate of Origin](https://developercertificate.org/) (DCO) in each commit. Any Pull Request with commits that are not signed off will be rejected by the [DCO check.](https://probot.github.io/apps/dco/)

A DCO is a lightweight way to confirm that a contributor wrote or otherwise has the right to submit code or documentation to a project. Simply add *Signed-off-by* as shown in the example below to indicate that you agree with the DCO.

The git flag *-s* can be used to sign a commit:

```
git commit -s -m 'README.md: Fix minor spelling mistake'
```
The result is a signed commit message:

*README.md: Fix minor spelling mistake*

*Signed-off-by: John Doe <john.doe@example.com>*

### **51.4 Development**

For a development installation (requires yarn, you can install it with conda install -c conda-forge yarn):

```
$ git clone https://github.com/heremaps/here-map-widget-for-jupyter.git
$ cd here-map-widget-for-jupyter
$ pip install -e .
```
If you are using the classic Jupyter Notebook you need to install the nbextension:

```
$ jupyter nbextension install --py --sys-prefix here_map_widget
$ jupyter nbextension enable here_map_widget --py --sys-prefix
```
Note for developers:

- the -e pip option allows one to modify the Python code in-place. Restart the kernel in order to see the changes.
- the --symlink argument on Linux or OS X allows one to modify the JavaScript code in-place. This feature is not available with Windows.

For developing with JupyterLab:

\$ jupyter labextension develop here\_map\_widget